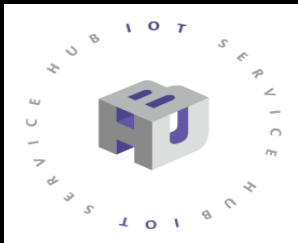

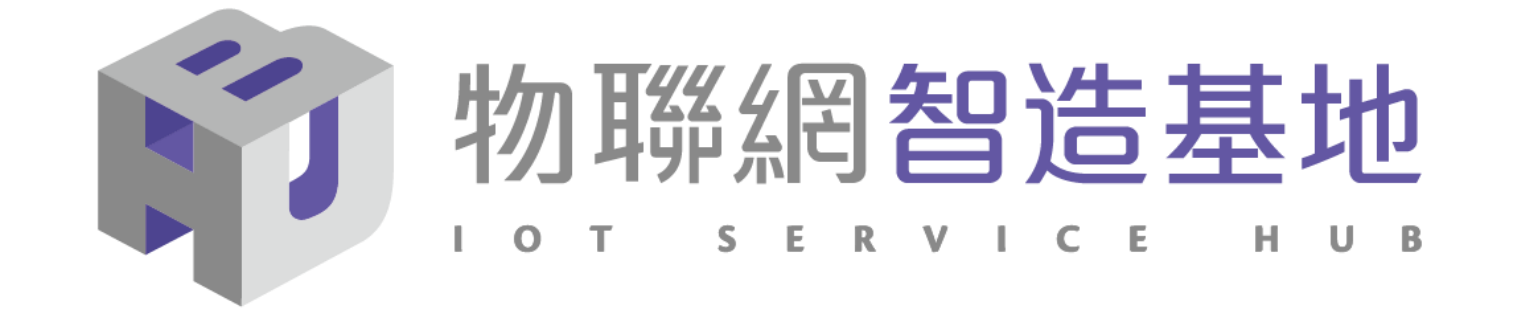

# **NB-IoT DSI2598+ 開發板講解**

Arduino IDE 1.8.12 for Windows : https://t.ly/Ccwp 中華電信IoT智慧聯網大平台網站 https://iot.cht.com.tw/iot/index

- 1. DSI2598+ 開發板基礎介紹
- 2. APN (Access Point Name) 設定
- 3. 中華電信 IoT 網站概略設定
- 4. HTTP AT Command 概略說明
- 5. HTTP 程式(函式)使用說明
- 6. 溫溼度範例使用說明及線路圖

請注意 : 由於 NB-IoT 當初就是以小資料傳輸為設計原則,因此並不適合HTTP 方式的傳輸 !!

### NB-IoT :窄帶物聯網(Narrow Band Internet of Things, NB-IoT)

- 1. 構建於蜂窩網絡,只消耗大約180KHz的帶寬,可直接部署於GSM網絡、UMTS網絡或LTE網絡。
- 2. 是IoT領域一個新興的技術,支持低功耗設備在廣域網的蜂窩數據連接,也被叫作低功耗廣域網(LPWAN)。
- 3. 待機時間長、設備電池壽命提高至少5年以上。
- 4. 可透過各大電信業者提供的 NB-IoT / SIM 卡 , 利用電信基地台連到網際網路。
- 5. 其特性可增加覆蓋範圍提升 20dB , 使原本透過 4G LTE網路收不到的地方(如地下室、地下管道等)也能收到訊號 。 NB-IoT 與 WiFi 之差異 :
- 1. WiFi 透過無線基地台連上網際網路,NB-IoT 利用電信基地台連上網際網路 。
- 2. WiFi 適用傳輸大量資料的訊息,NB-IoT 適用小資料量傳輸。
- 3. WiFi 連接無線基地台的距離較短,NB-IoT 由於全台基地台涵蓋率夠高,幾乎無死角。
- 4. WiFi 晶片耗用功率較高, NB-IoT 採用低功率晶片, 使用一般 AA 電池可達 3-5 年以上。
- 5. WiFi 連網較易取得真實IP 位址 , 而NB-IoT使用的電信基地台提供的IP 位址大都為 虛擬 IP 網段。

# **DSI 2598+**

- NB-IoT使用MTK MT2625晶片
- STM32 F103 32 bit核心
- 相容Arduino IDE開發環境
- Keil C / STM32Cube 開發環境
- 多種韌體燒錄方式
- 更多功能腳位, 12 bit ADC解析度
- 郵票式電路板設計

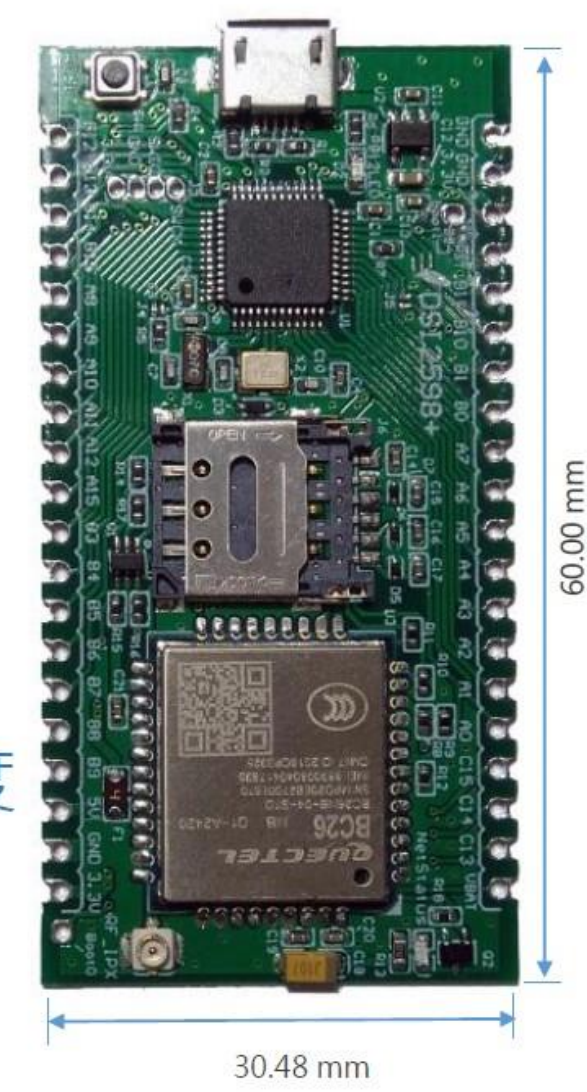

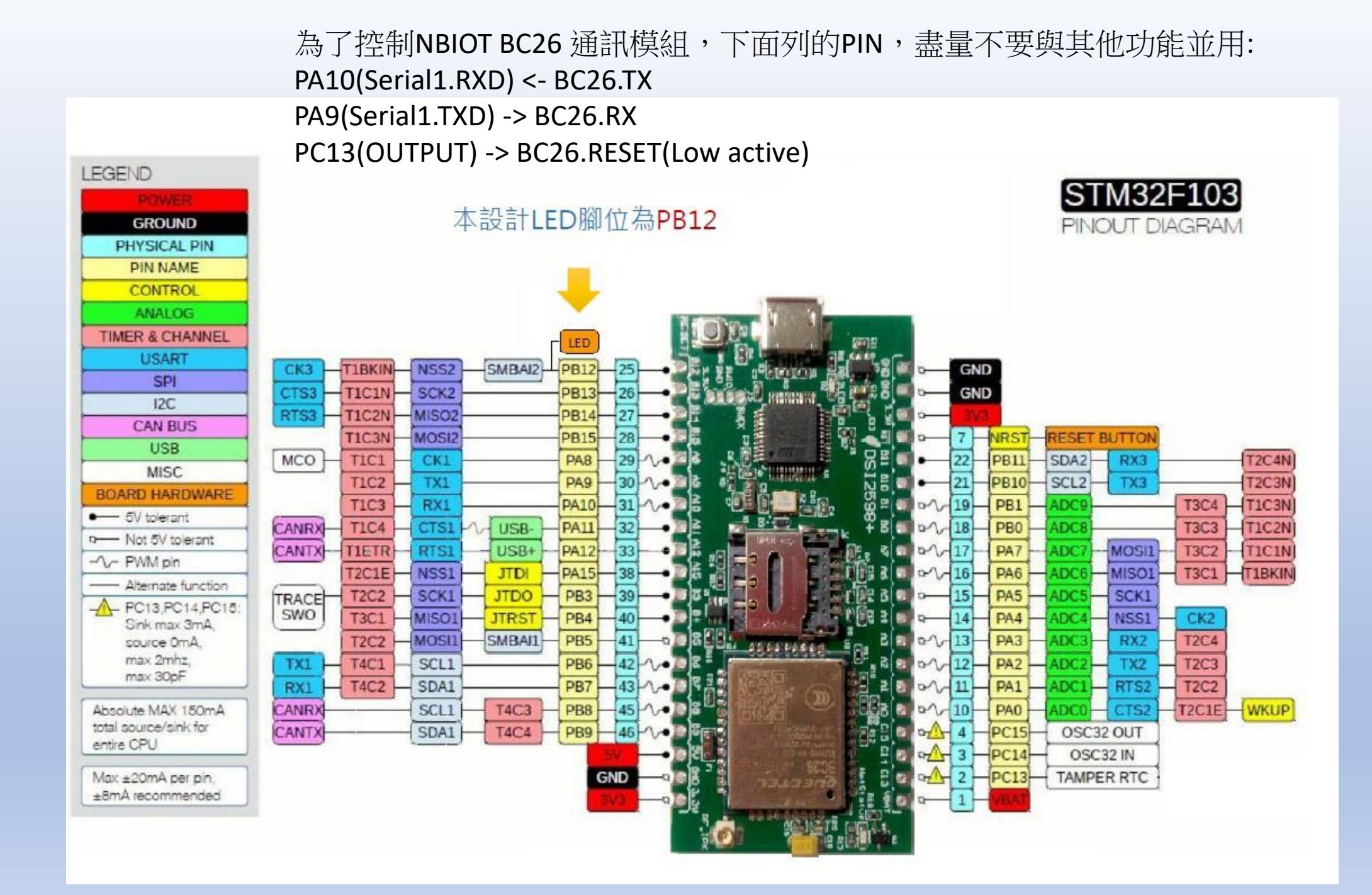

## 設定Arduino DSI2598+開發板的環境: (for Windows 10 作業系統)

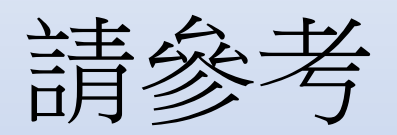

## <https://iforum.ideaschain.com.tw/iforum/devtool/board.do?board=2> 說明手冊

或 参考 <https://iforum.ideaschain.com.tw/iforum/techmatch/solution.do?solution=34> 之說明手冊內容

### 確認設定與以下畫面相同:

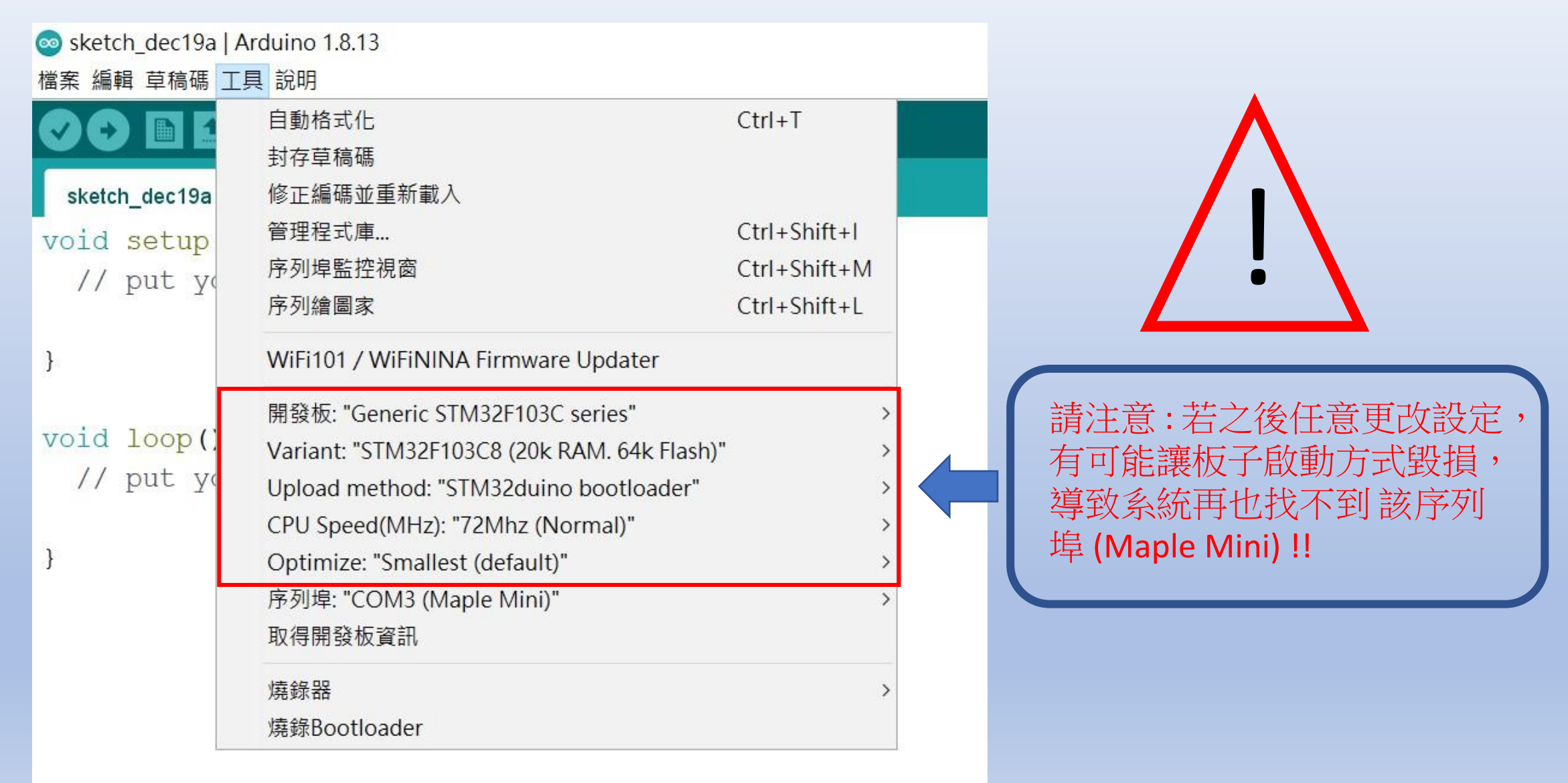

# APN 設定 程式碼下載: https://t.ly/wN5u

 $\frac{1}{2}$  and  $\frac{1}{2}$  and  $\frac{1}{2}$  and  $\frac{1}{2}$  and  $\frac{1}{2}$  and  $\frac{1}{2}$  and  $\frac{1}{2}$  and  $\frac{1}{2}$ 

程式燒錄進去。

### 資料來源 : 資策會

STEP 1: 打開DSI2598P\_ATcommand.ino,並至Arduino的工具->序列埠中找到USB 模組的COM PORT編號,可至控制台確認。

STEP 2: 選擇 工具 ->開發板->Generic STM32F103C series,然後按下 上傳 (Ctrl+U),將

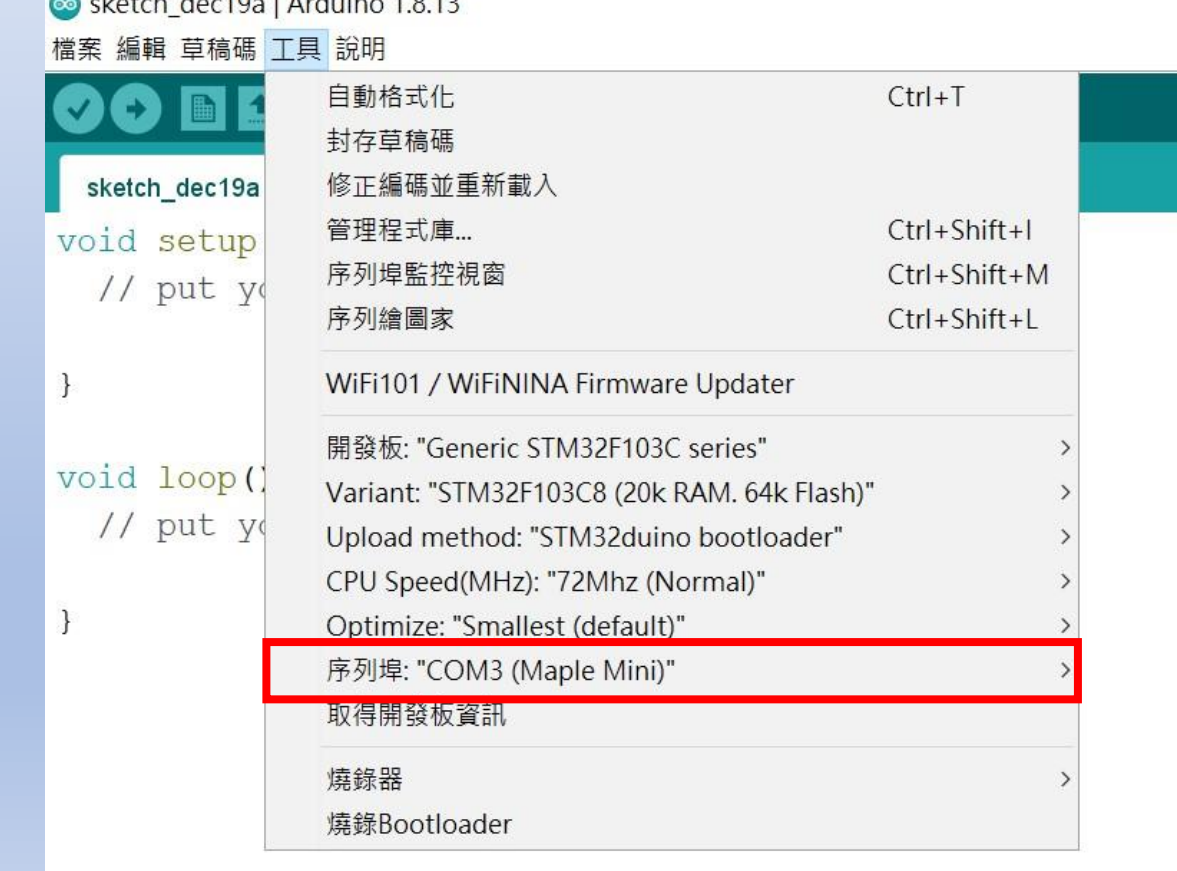

### STEP 3:打開 序列埠監控視窗,在上方輸入欄中輸入ATI 指令,可先輸入「ATI 」, 資料來源 : 資策會 查看模組是否有回覆版本訊息。

#### STEP 4: 啟用APN: AT+QGACT=1,1,"apn","internet.iot"

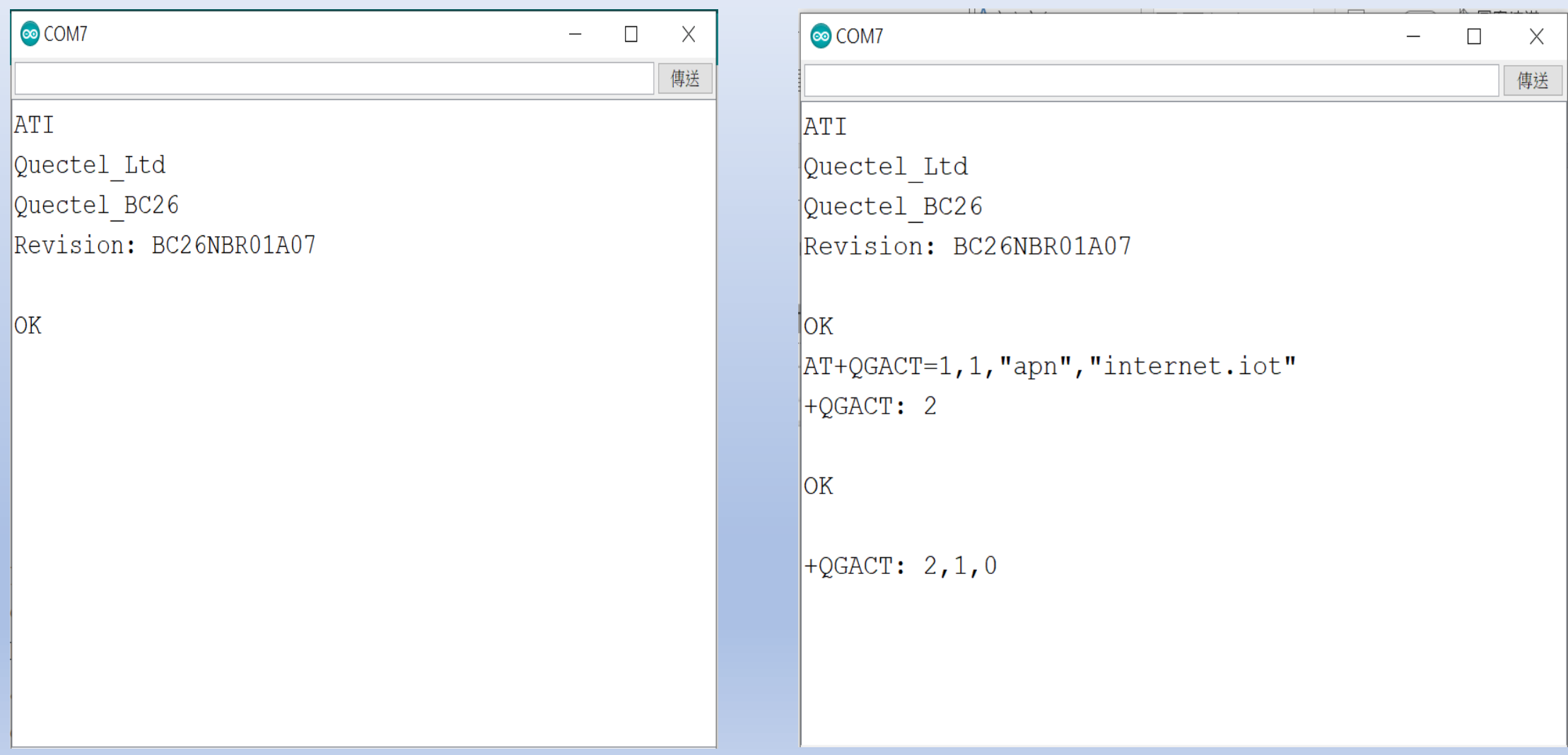

STEP 5: 註冊APN: AT+QCGDEFCONT="IP","internet.iot"

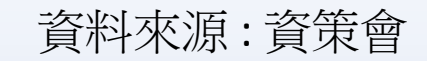

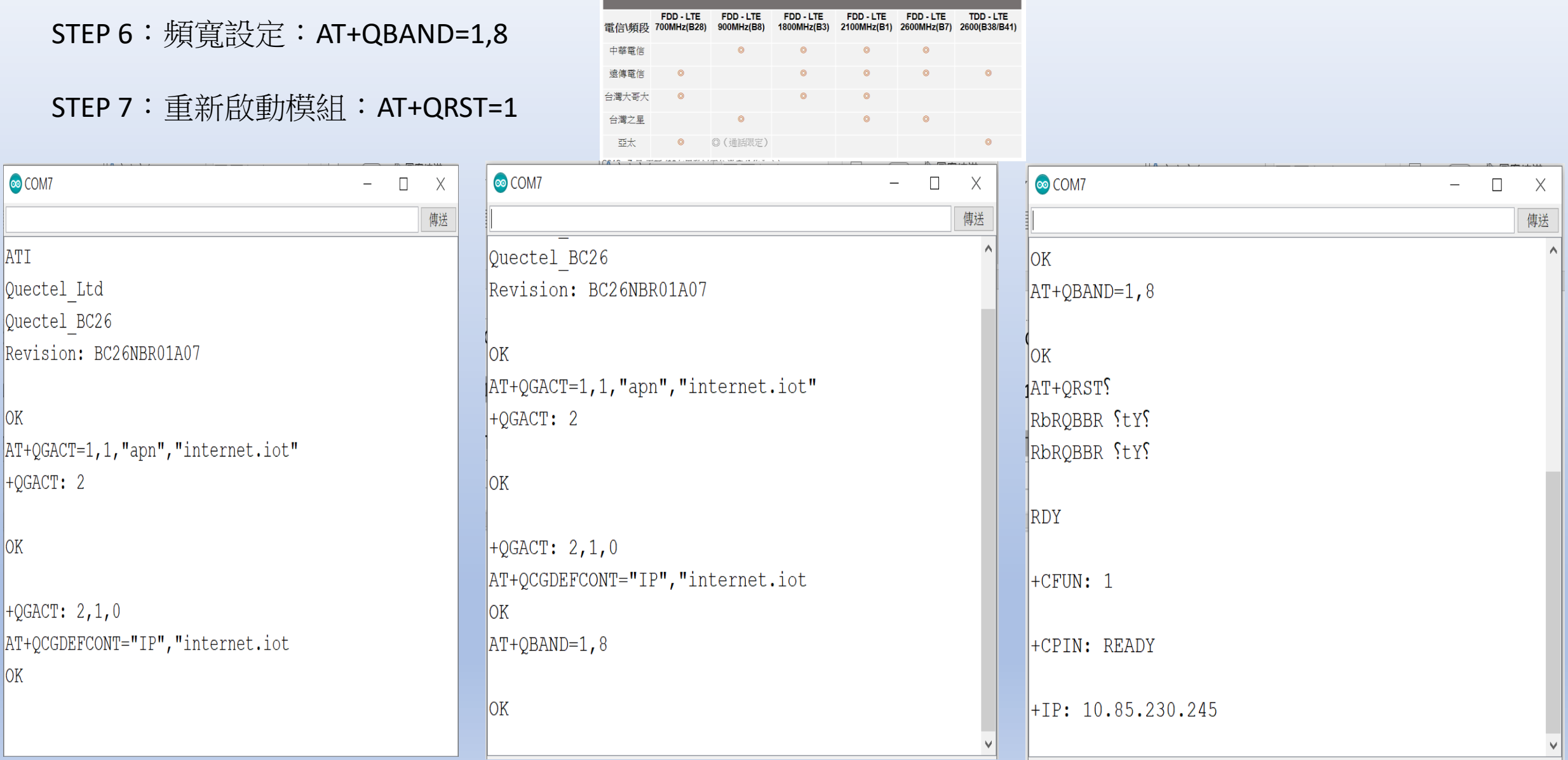

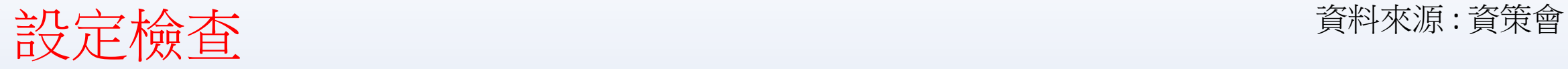

#### STEP 1: Sim卡狀態查詢:AT+CPIN?

回覆:READY,表示有找到SIM卡回覆: ERROR,表示沒有SIM卡

STEP 2 : APN狀態查詢: AT+CEREG? 回覆:+CEREG= 0,1,表示已經進入APN的網域。 回覆:+CEREG= 0,2,表示已經尚未註冊入APN的網域。回覆: +CEREG= 0,0,表示沒有SIM卡。

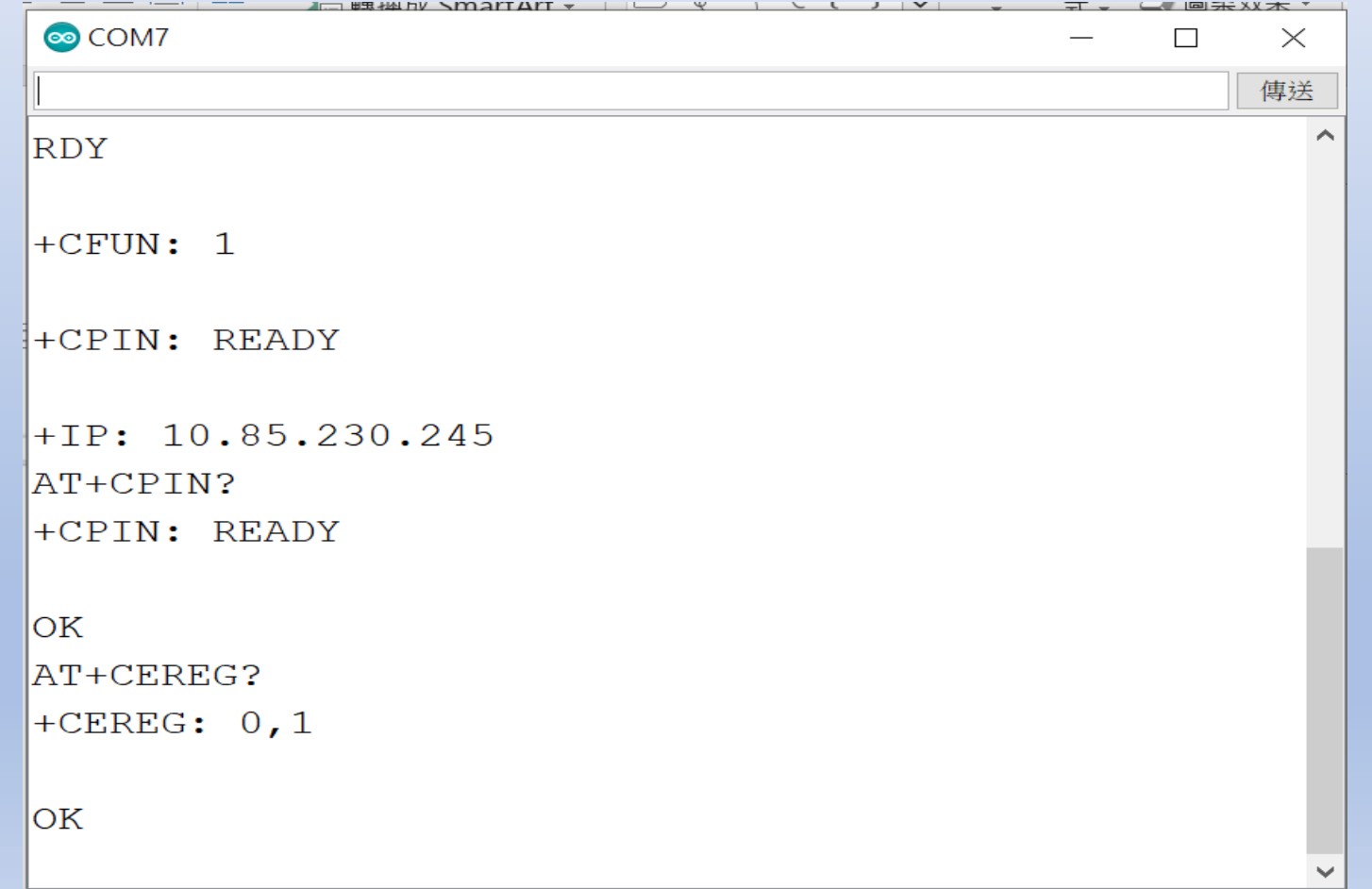

STEP 3:

訊號強度查詢:AT+CESQ 回覆:+CESQ : xx, 0, 255, 255, 255 xx:0~99,0 :未有訊號,99 :找不到訊號 IP查詢: AT+CGPADDR=1回覆: OK: 尚未找到IP 回覆::+CGPADDR: 1,IP(四位):表示已有IP說明:若設定期 間連上網路會自動回傳IP位址+IP : IP位址

 $\mathbf{y}$   $\rightarrow$   $\mathbf{y}$   $\rightarrow$   $\mathbf{u}$   $\mathbf{u}$   $\mathbf{u}$   $\mathbf{v}$   $\mathbf{v}$   $\mathbf{v}$   $\mathbf{v}$   $\mathbf{v}$ 

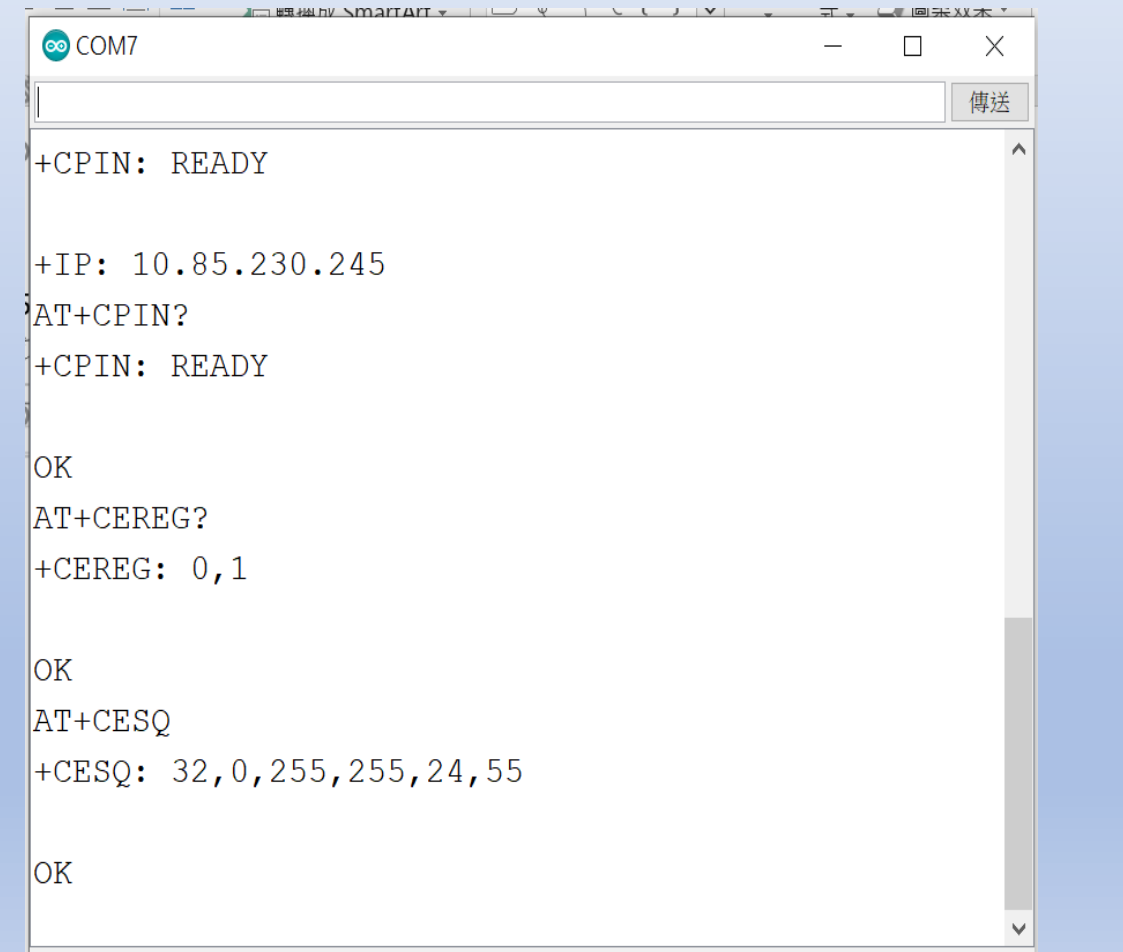

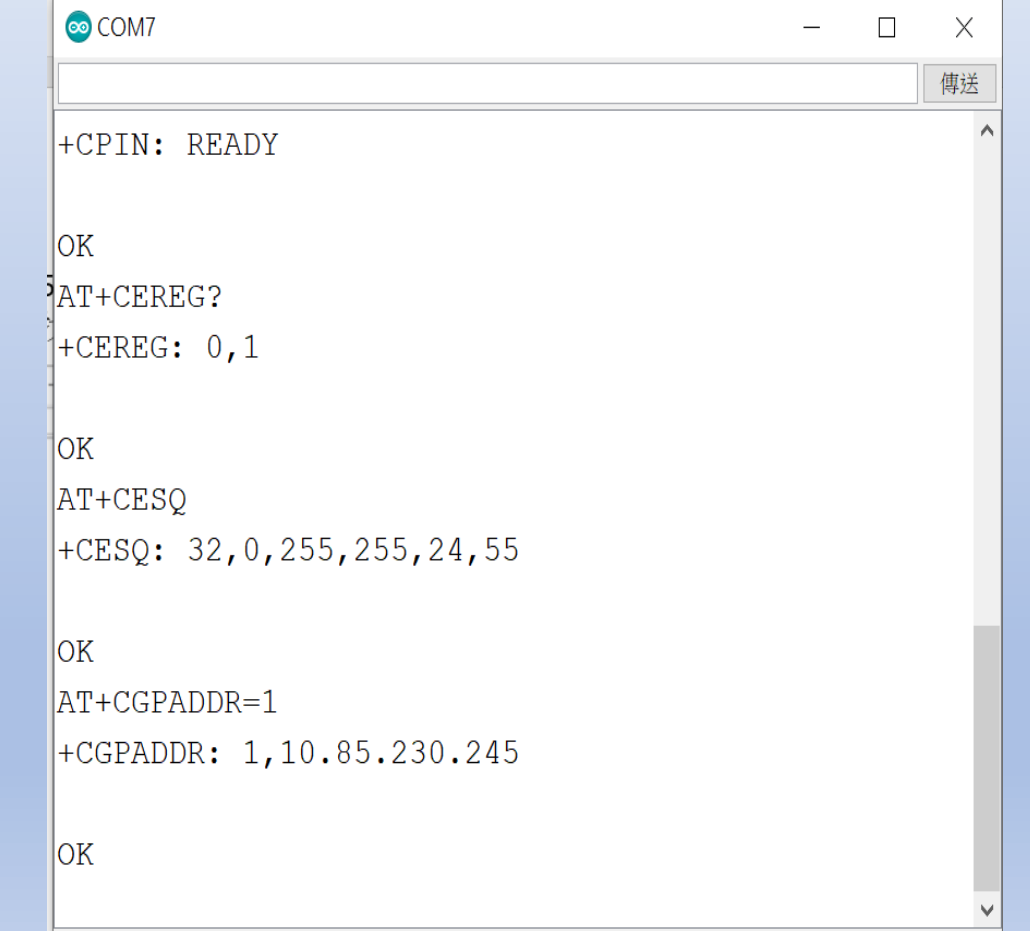

## 中華電信IoT智慧聯網大平台概略設定 : 請先註冊為中華電會員

### 於網站內先行設定下列資訊:

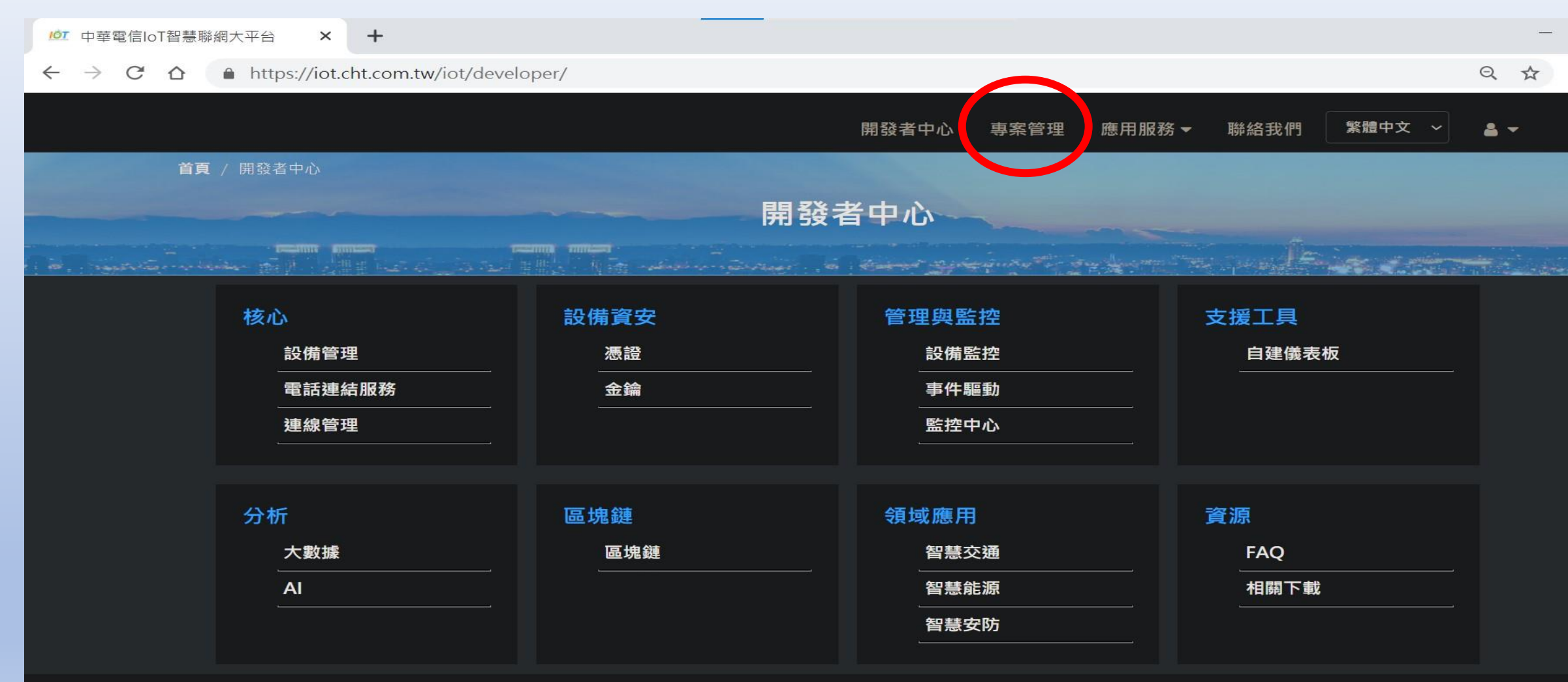

#### 聯絡我們

為提供最佳體驗,本網站僅支援以下新型瀏覽器: IE11+、Chrome、Firefox 等

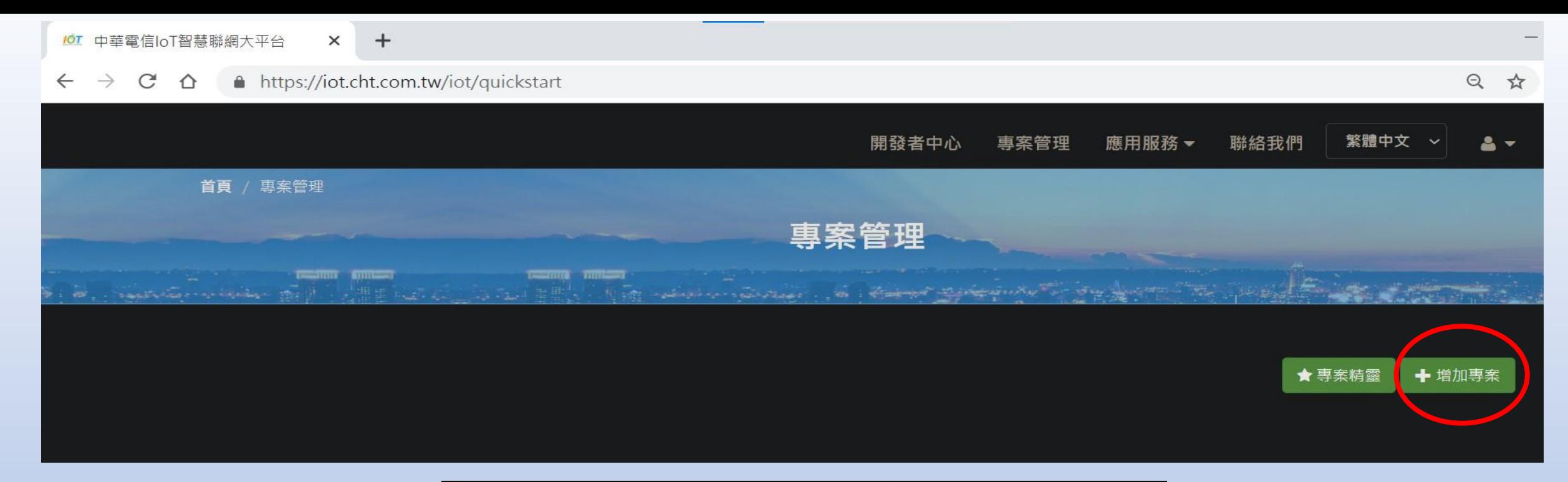

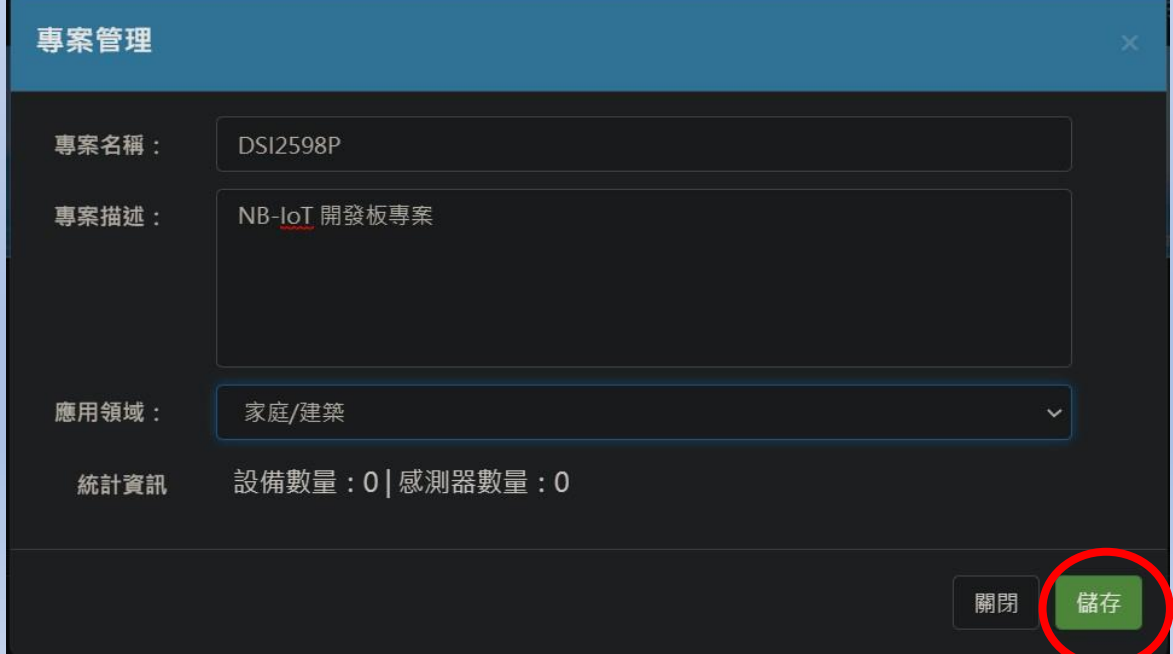

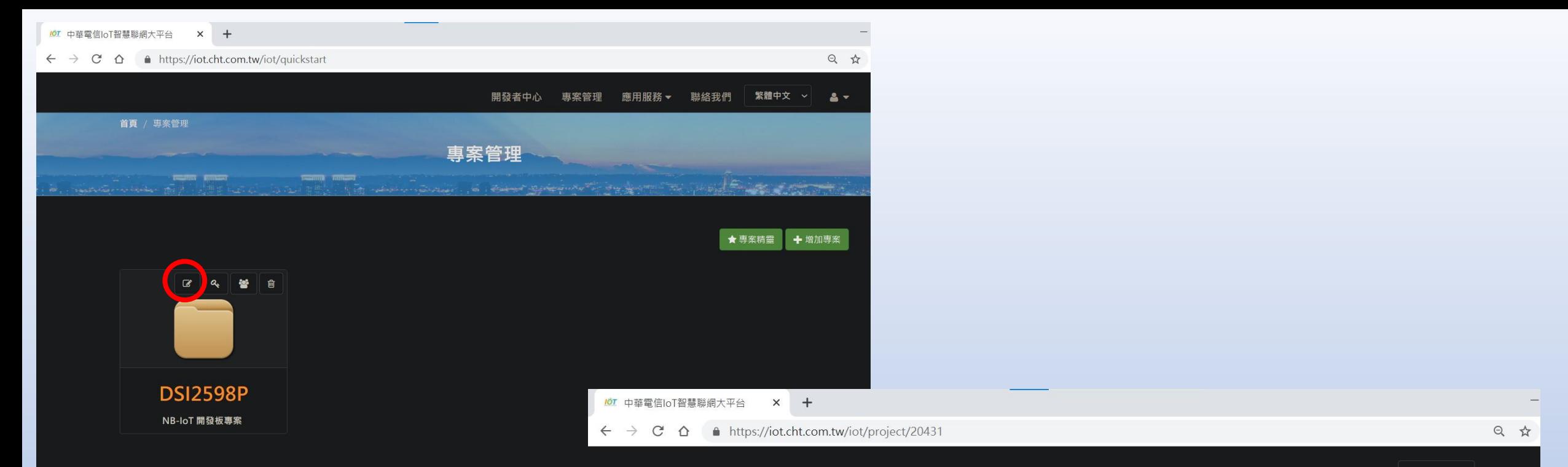

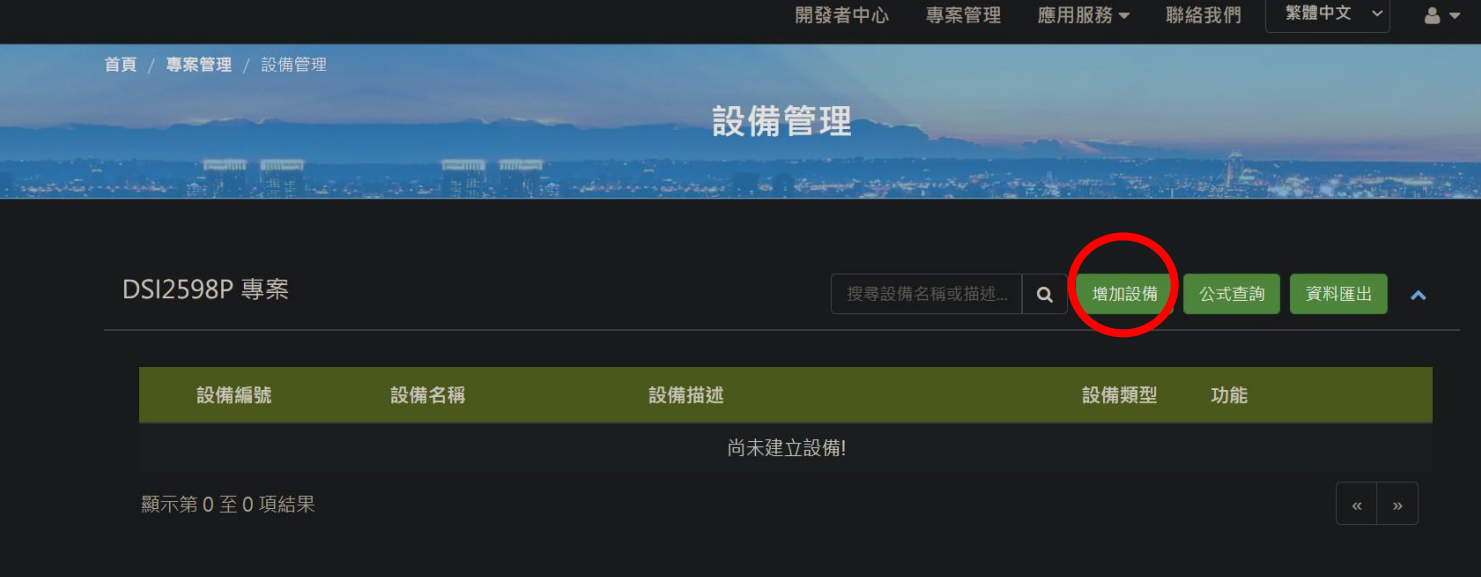

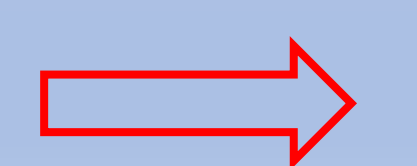

#### 設備管理

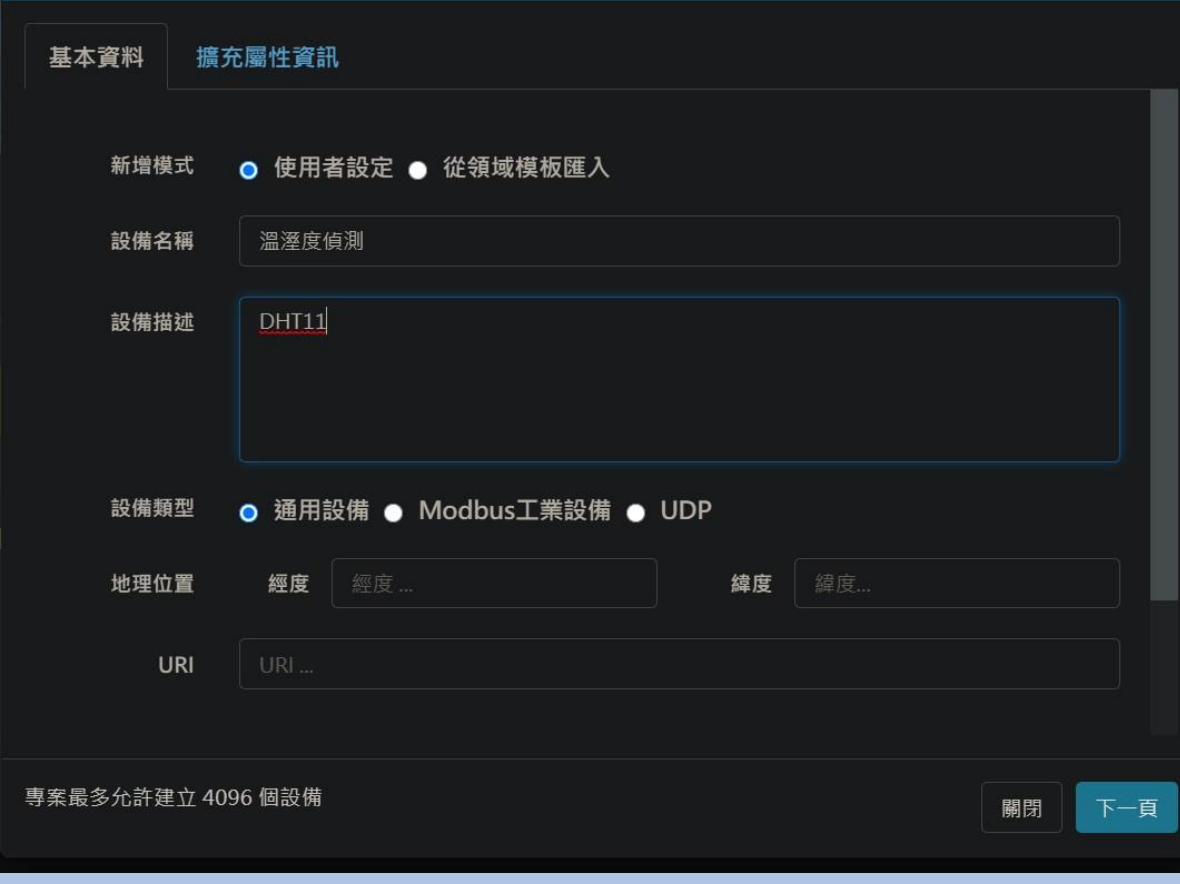

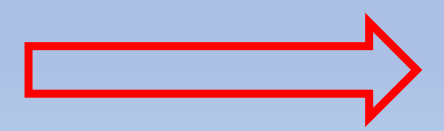

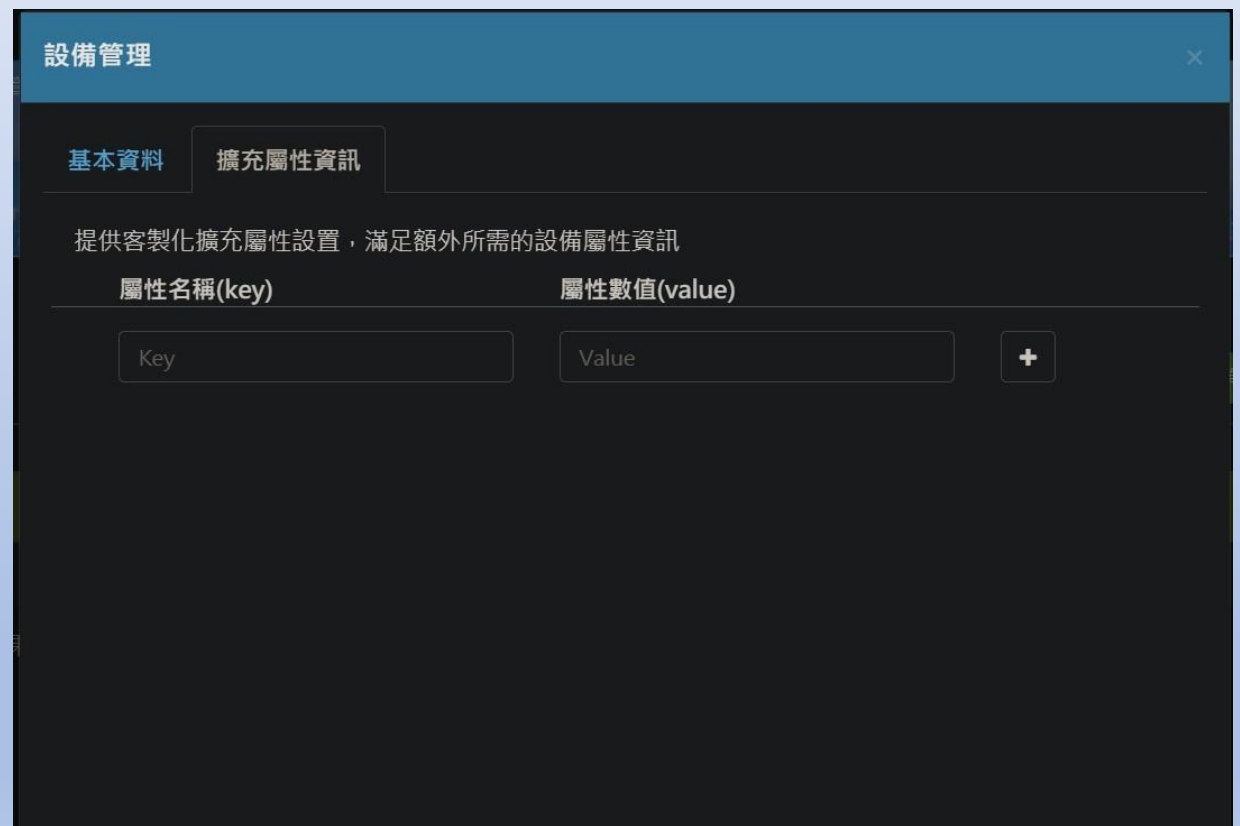

專案最多允許建立 4096 個設備

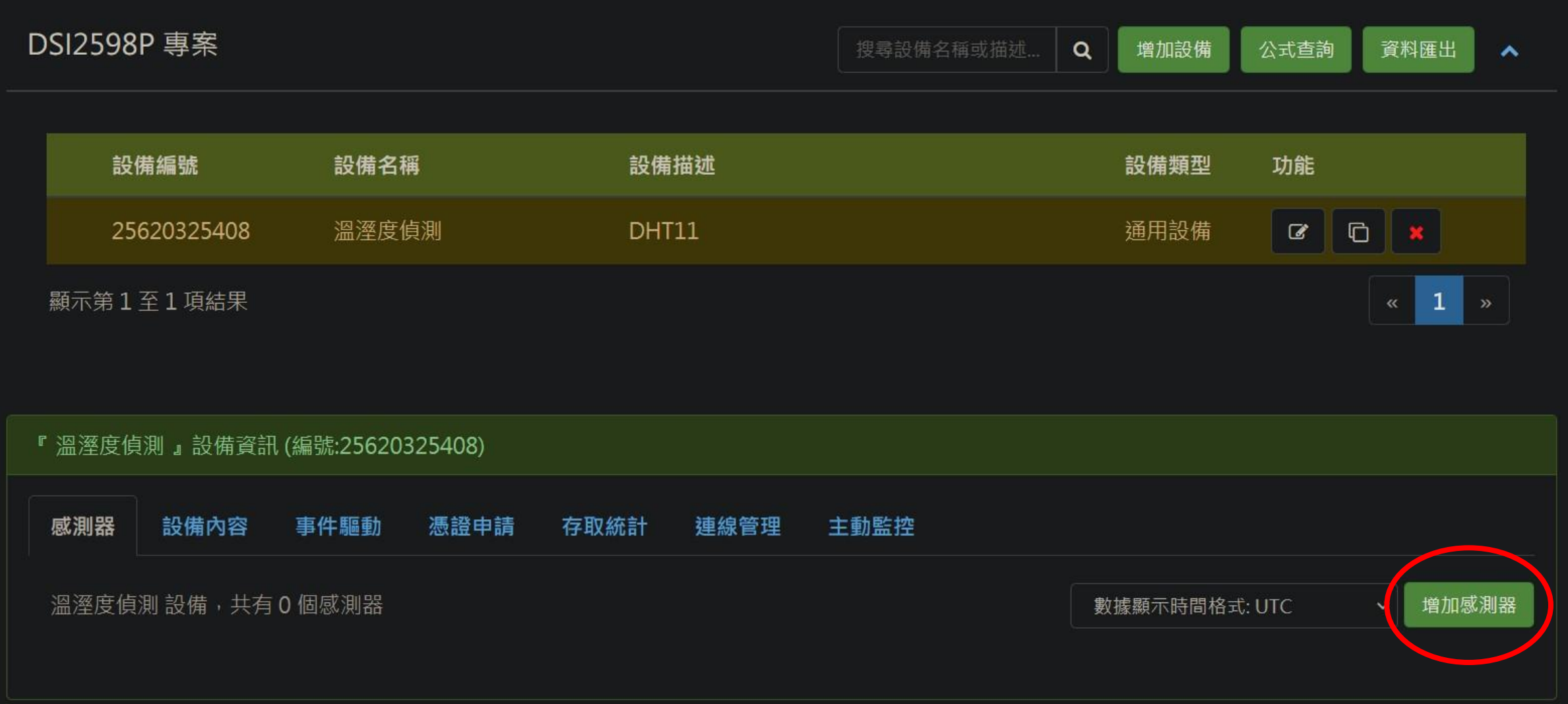

#### 咸測哭管理

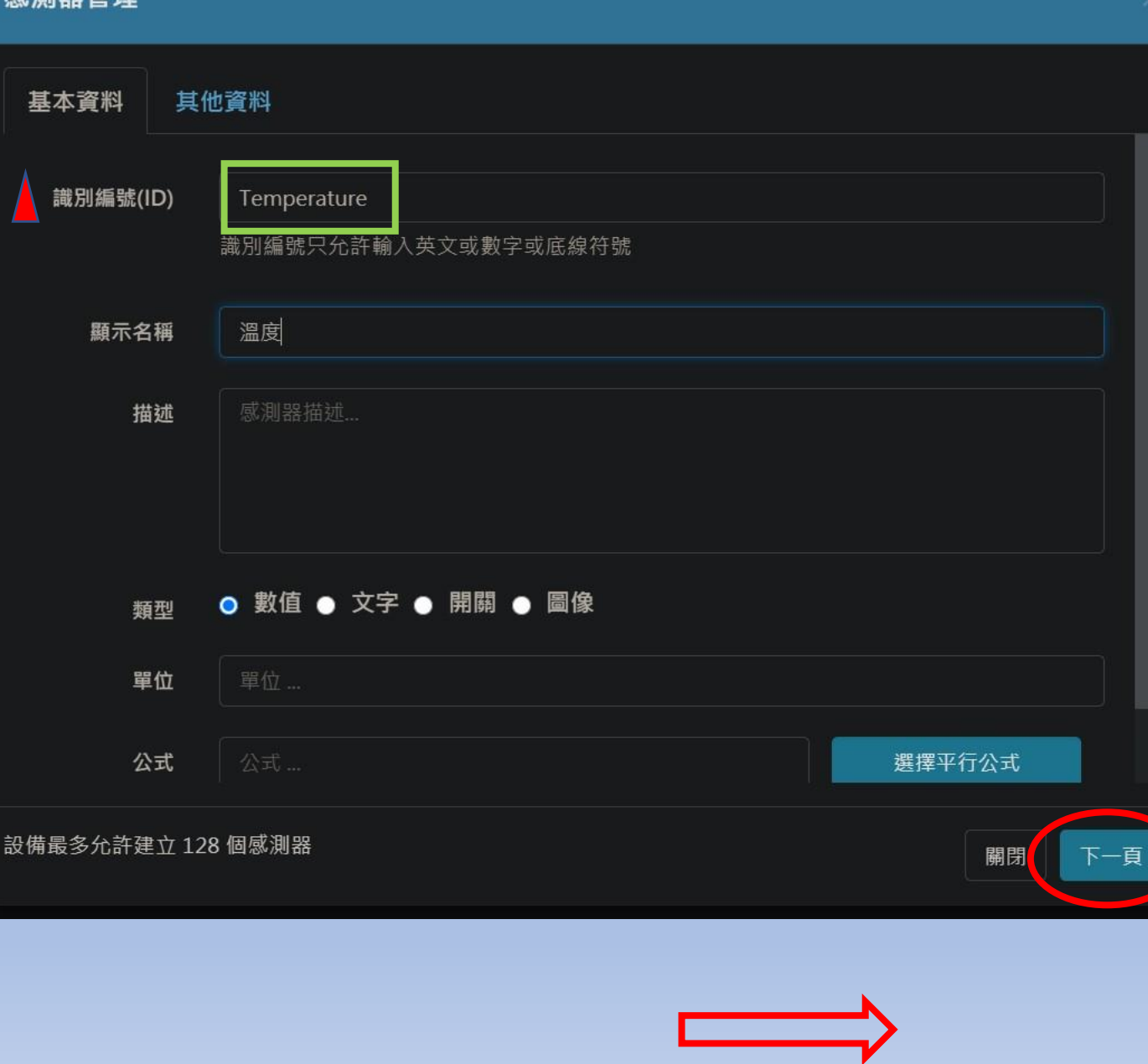

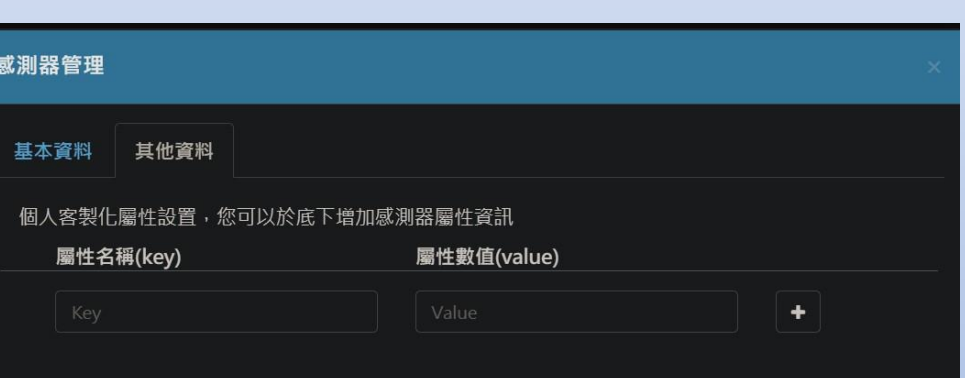

г

### 感測器管理 基本資料 其他資料 識別編號(ID) Humidity 識別編號只允許輸入英文或數字或底線符號 顯示名稱 濕度 感測器描述... 描述 ● 數值 ● 文字 ● 開關 ● 圖像 類型 單位 公式 選擇平行公式 設備最多允許建立 128個感測器 下一頁 關閉

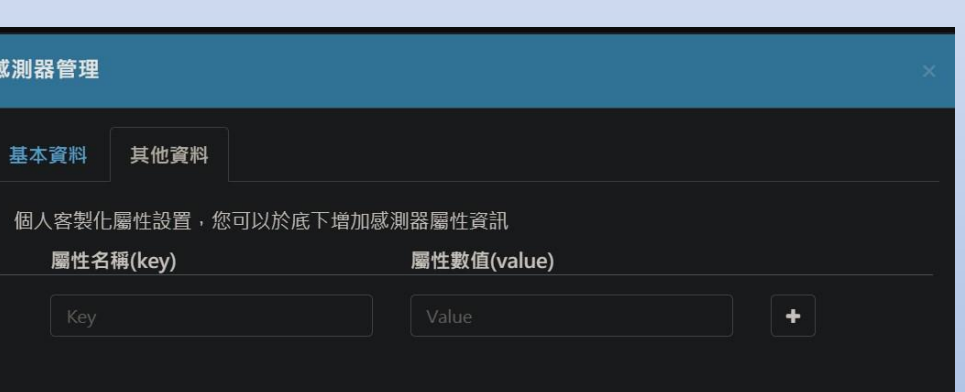

關閉

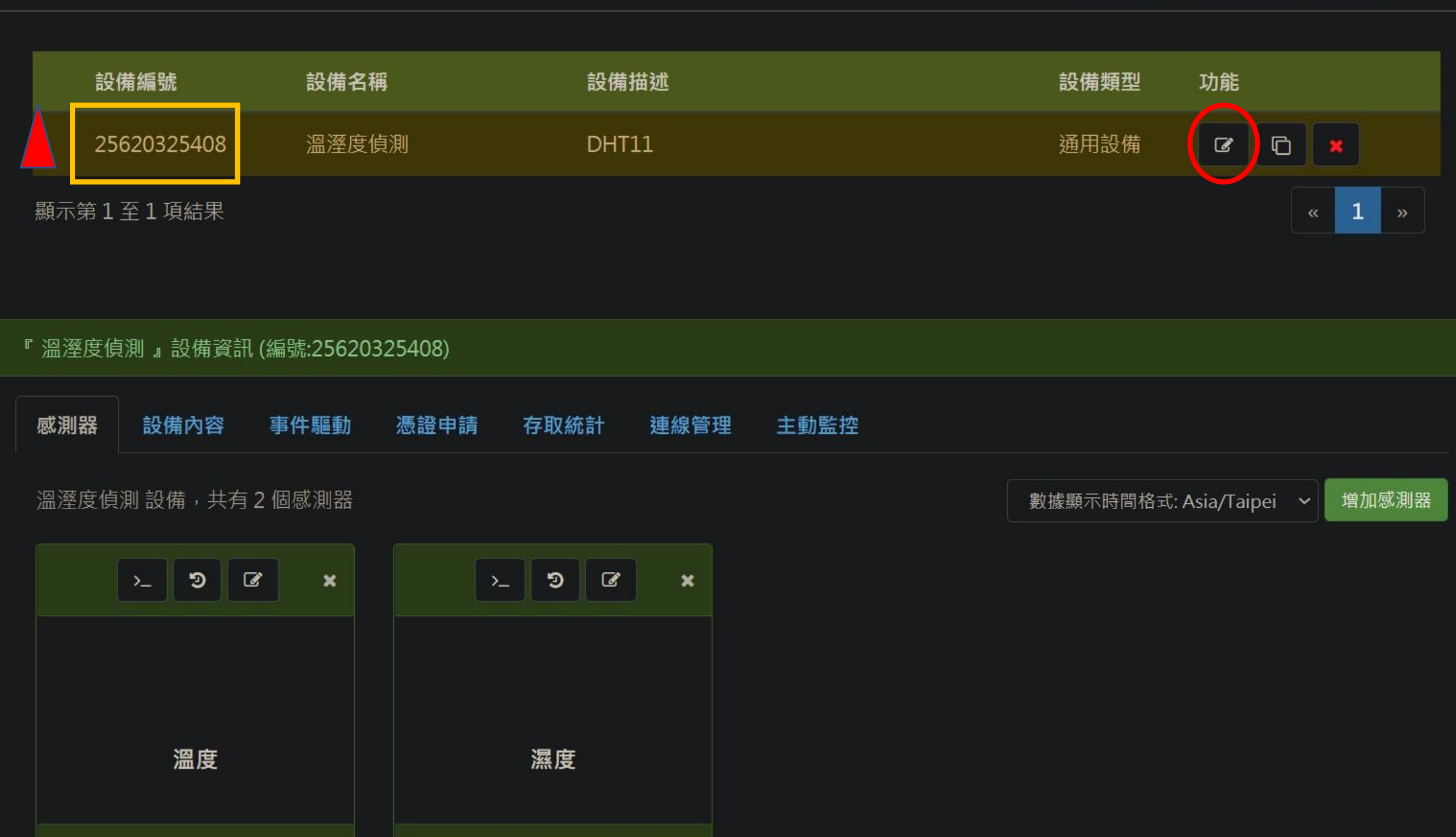

#### 設備管理

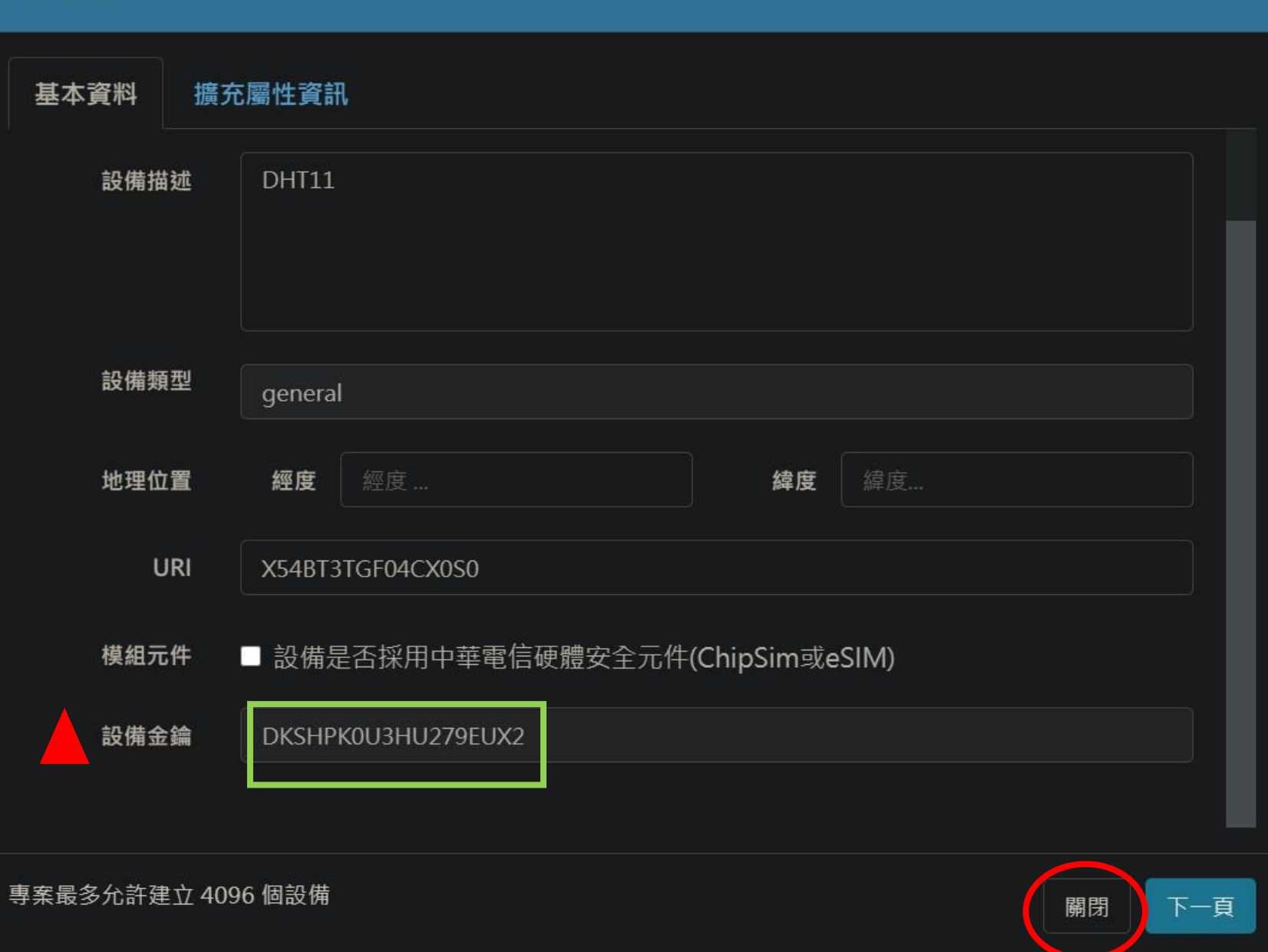

### 3.1. ATI Display Product Identification Information

The execution command returns product identification information.

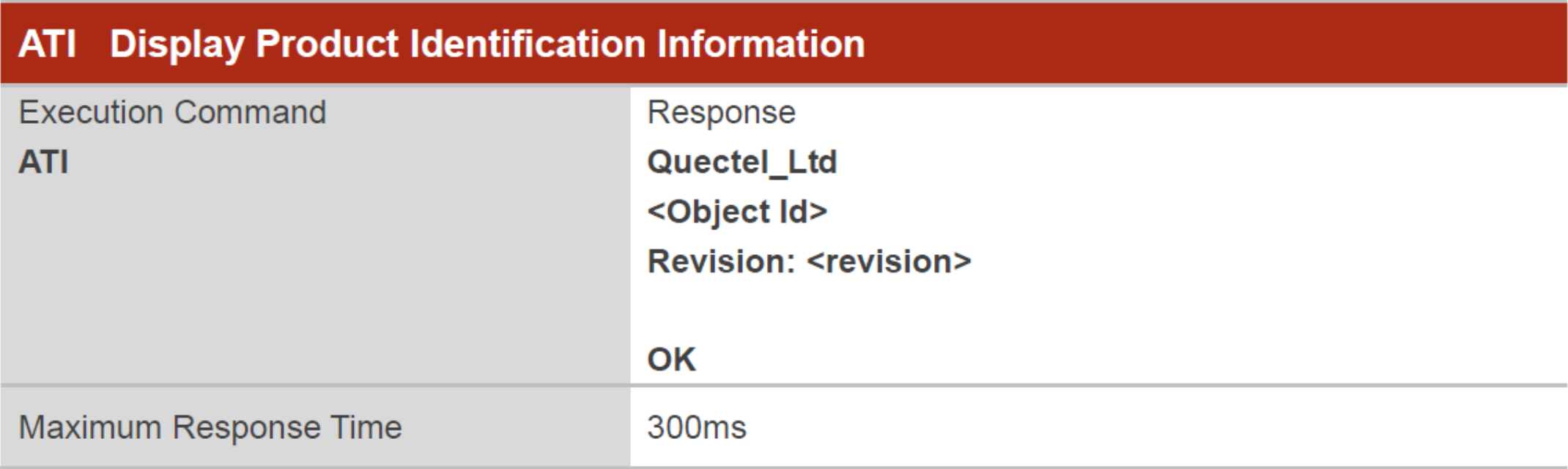

### **Parameter**

<Object Id> Identifier of device type

**<revision>** Revision of software release

### 3.2. ATE Set Command Echo Mode

The execution command determines whether or not the UE echoes characters received from external MCU during command state.

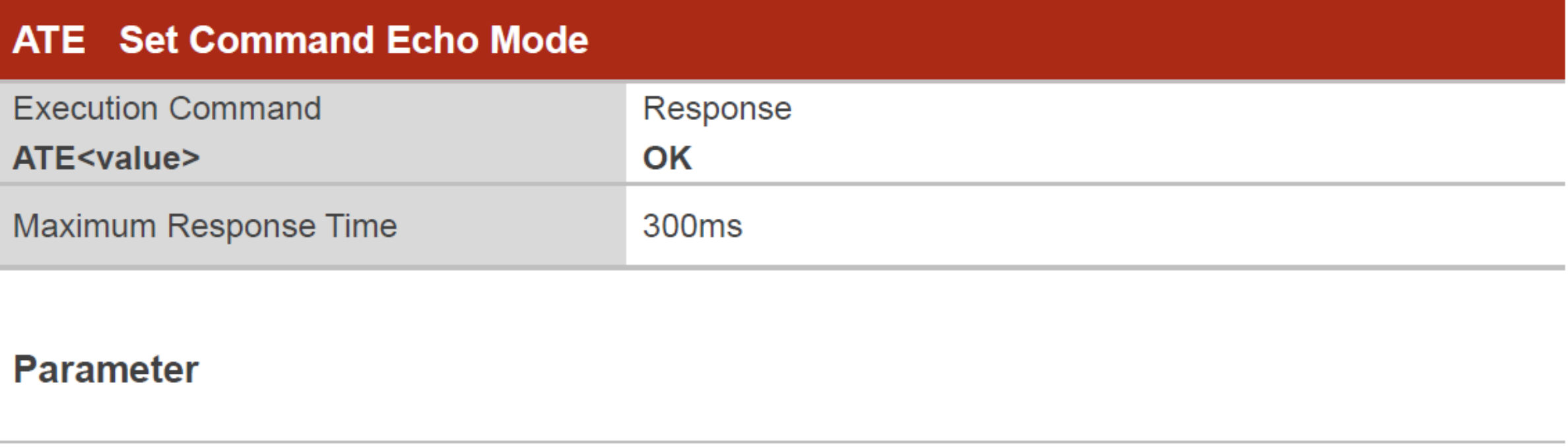

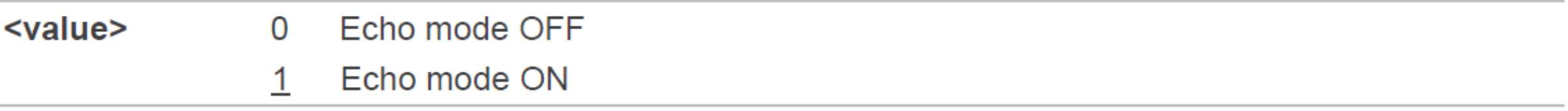

### 3.4. AT+IPR Set TE-TA Fixed Local Rate

Please refer to *Chapter 6* for possible <err> values.

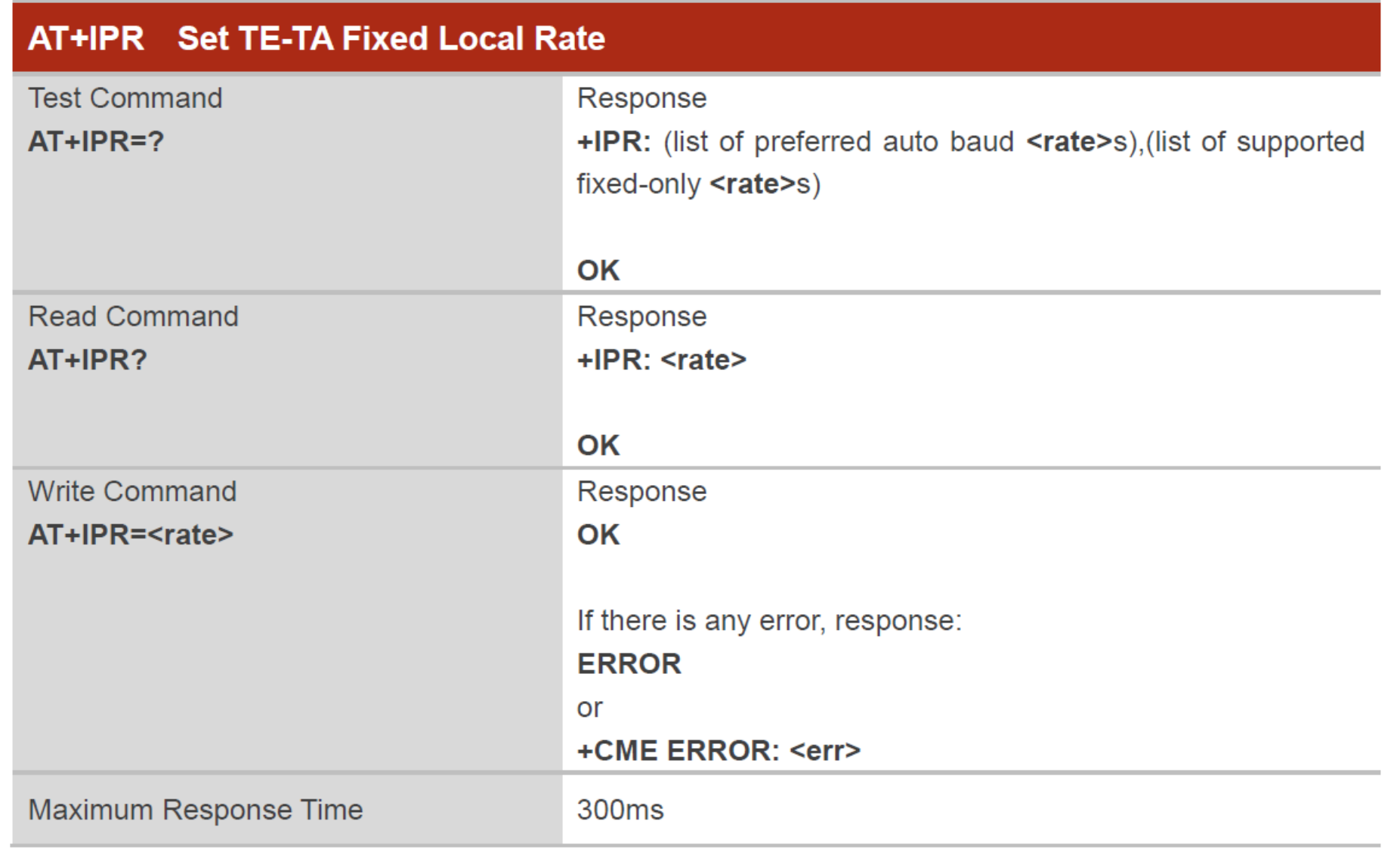

#### **Parameter**

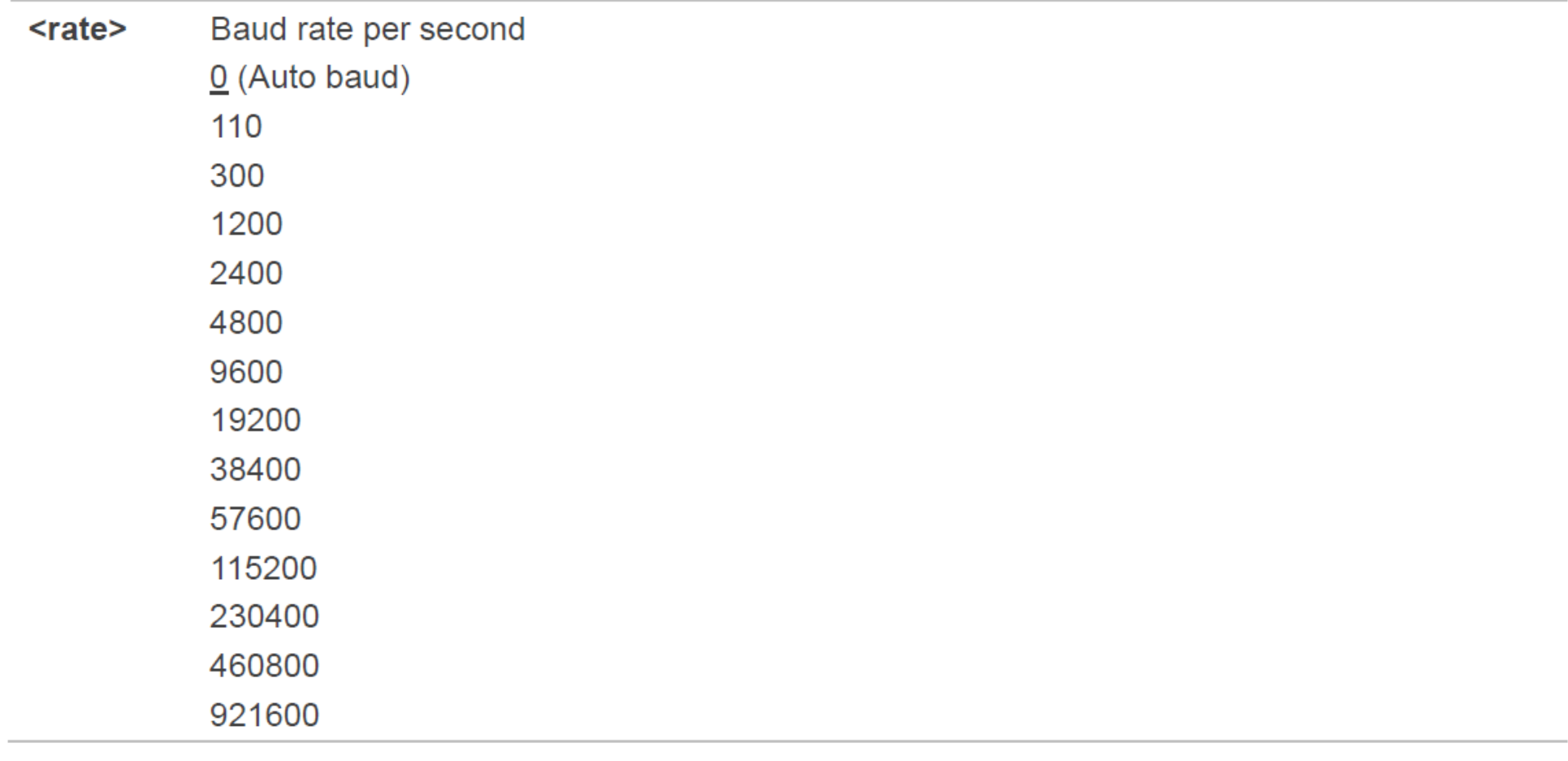

**NOTES** 

- 1. The setting will apply to all channels routed through one connection level for UART.
- 2. The command is not applicable for USB interface.

### 2.1.1. AT+QIOPEN Open a Socket Service

This command is used to open a socket service. The service type can be specified by <service\_type>, and the data access mode can be specified by <access\_mode>. The URC "+QIOPEN: <connectID>, <err>" indicates whether the socket service has been opened successfully.

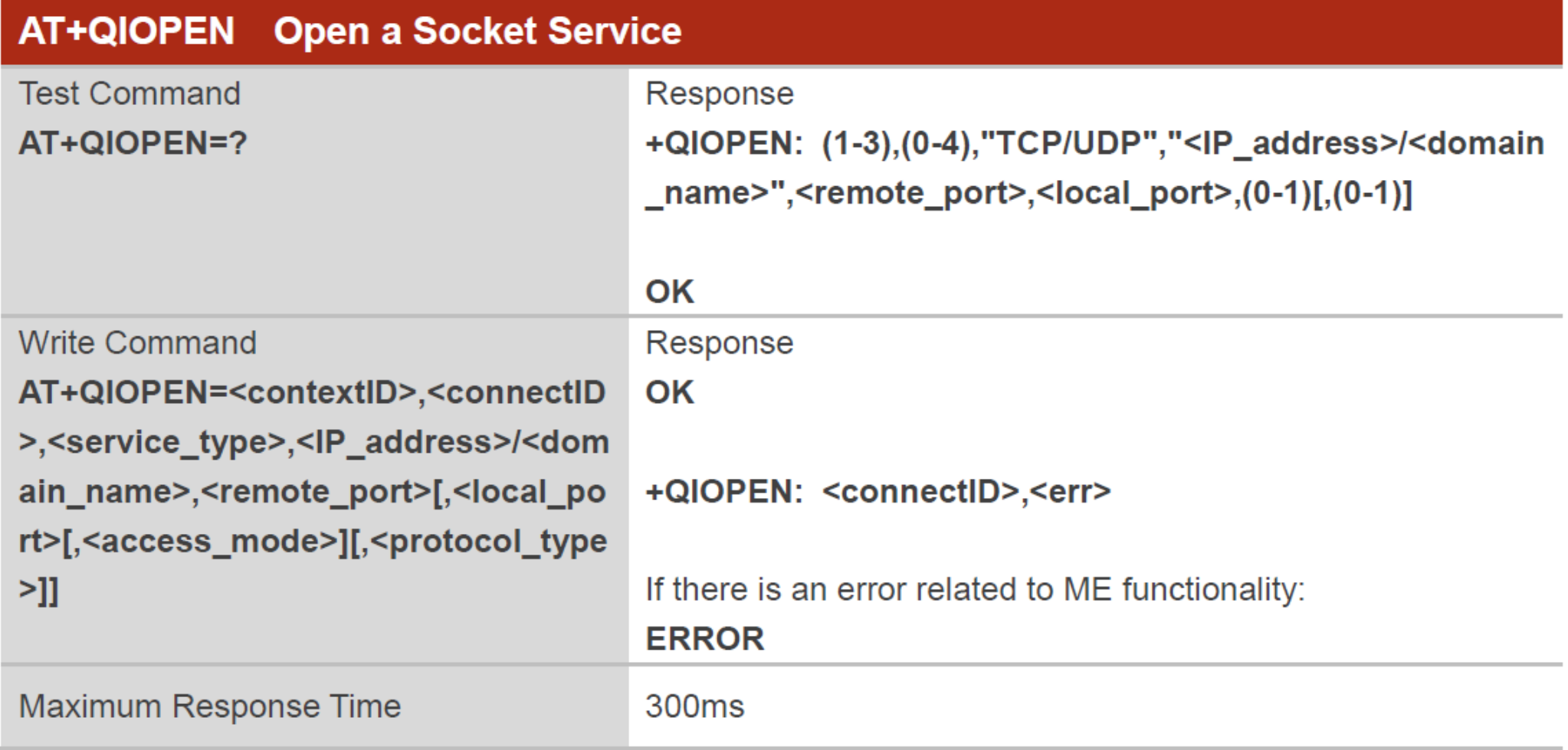

### 2.1.4. AT+QISEND Send Text String Data

The command is used to send socket data in text string format via specified connection.

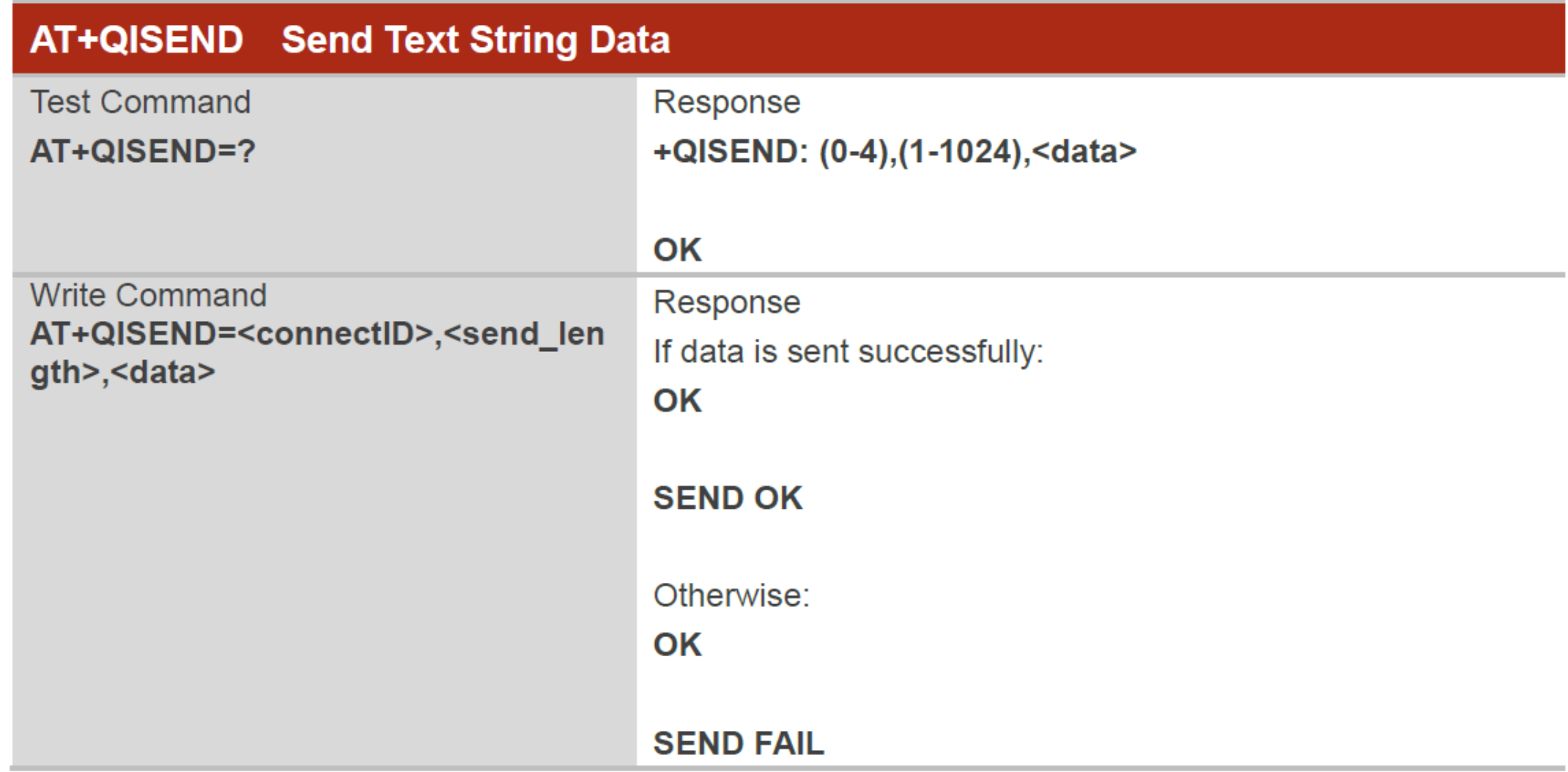

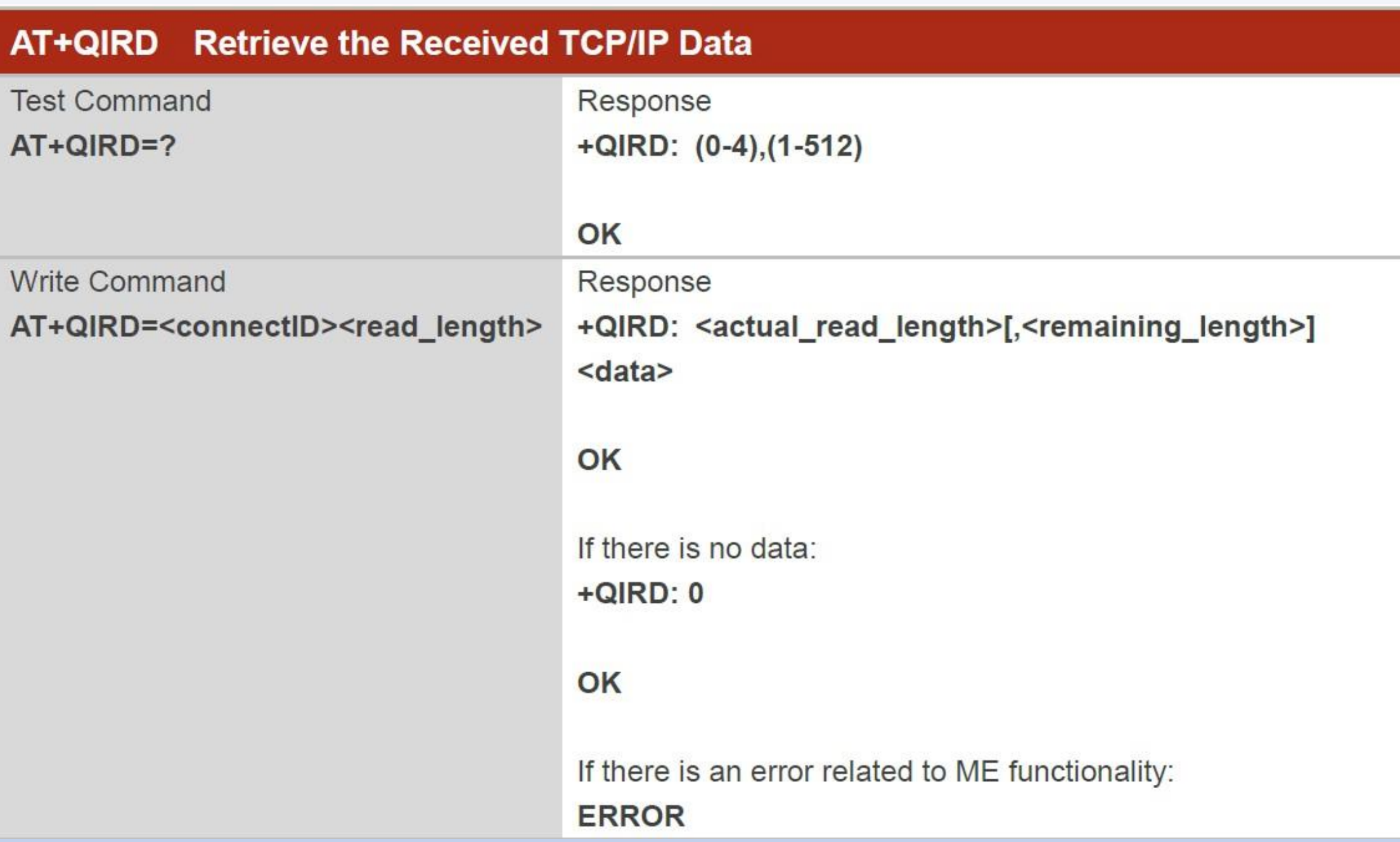

### 2.1.2. AT+QICLOSE Close a Socket Service

The command is used to close the specified socket service.

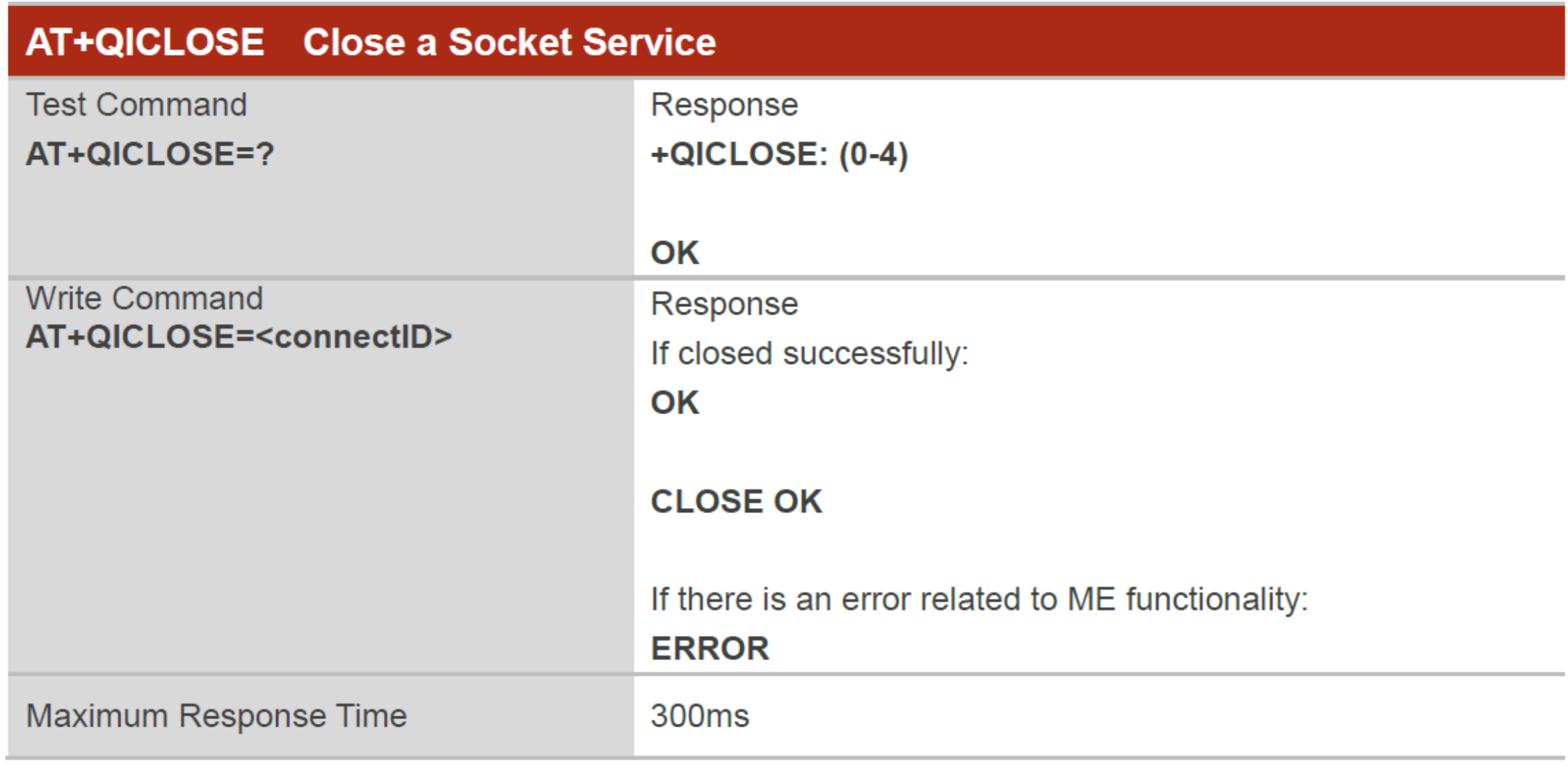

**函式檔: BC26Init-H.h** 

```
// 系統重新啟動計時器宣告
byte Rset_Count=0;
int waitingTime = 30000; // 等候 30 秒的回覆.
String Check_RevData() // 讀取收到的每一字元資料, 彙整成一個字串
 String data= "";
 char c;
 while (Serial1.available())
 delay(50);c = Serial1.read(); //Conduct a serial read
 data+=c; //Shorthand for data = data + c
 if (c == ' \n') break;
 data.time();
 return data;
```
由於資料接收是屬於 串列方式,因此透過 該函式Check RevData 將字元整合成字串 !!

byte Send\_ATcommand(String msg,byte stepnum) // 傳送 AT command , 並加以判斷

```
String Showmsg, C temp;
Serial.println(msg);
Serial1.println(msg);Showmsg=Check_RevData();
//Serial.println(Showmsg);
Long StartTime=millis();
switch (stepnum)
   case 0: // Reset BC26
       C temp="+IP:";
        break:
   case 1: // Other Data
       C_t = "OK";
        break;
   case 2: // Check IPAddress
       C_{\text{temp}}="+CGPADDR:";
        break;
   case 10: // build MOTT Server
        C temp="+QMTOPEN: 0,0";
        break;
   case 11: // Connect to MQTT server by username and password
        C temp="+QMTCONN: 0,0,0";
        break;
```
Send\_ATcommand

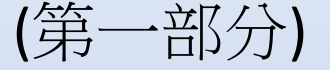

```
case 12: // Publisher MQTT Data
       C_temp="+QMTPUB: 0,0,0";
       break;
  case 13: // Sub MQTT Data
       C_temp="+QMTSUB: 0, 1, 0, 0";
       break;
  case 20: // Connect HTTP Server
       C_temp="+QIOPEN: 0,0";
       break;
while (!Showmsg.startsWith(C_temp))
 Showmsg=Check RevData();
 if (Showmsg.startsWith("+")) Serial.println(Showmsg);
 if ((StartTime+waitingTime) < millis()) return stepnum;
return 99;
```
Send\_ATcommand

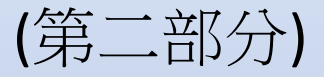

若回傳資料正確則返回 99

#### 初始化 DSI2598+ BC26Init()

### **bool BC26init()** // 初始化 BC26

Send ATcommand("AT+QGACT=1,1,\"apn\",\"internet.iot\"",1); Send ATcommand("AT+QCGDEFCONT=\"IP\",\"internet.iot\"",1); Send ATcommand("AT+QBAND=1,8",1); Send ATcommand("AT+QRST=1",0); if (Send ATcommand("ATE0",  $1$ )==99) if (Send ATcommand("AT+CGPADDR=1",2)==99) return true; return false;

# HTTP 連線及關閉 Connect\_HTTP\_Server() & Close\_HTTP()

bool Connect HTTP Server(String S\_name) // 建立 HTTP 連線通道

```
String S temp="";
S_temp="AT+QIOPEN=1,0,\"TCP\",\"" + S_name + "\",80,0,0";
//Serial.println(S temp);
if (Send_ATcommand(S_temp,20)!=99) return false;
//Send ATcommand("AT+QICFG=\"viewmode\",1",4);
delay(100);return true;
```

```
bool Close_HTTP()
if (Send ATcommand("AT+QICLOSE=0",1)!=99) return false;
delay(100);return true;
```

```
bool Send Data CHT(String token, String id, String D Message) // HTTP 方式傳送資料給網站
 String Send check="";
 Serial.println("AT+QISEND=0");
 Serial1.println("AT+QISEND=0");
 Send check=Check RevData();
 Serial.println(Send check);
 while (!Send check.startsWith(">"))
 Send check=Check RevData();
 Serial.println("POST /iot/v1/device/" + id + "/rawdata HTTP/1.1");
 Serial1.println("POST /iot/v1/device/" + id + "/rawdata HTTP/1.1");
 Serial.println("Host: iot.cht.com.tw");
 Serial1.println("Host: iot.cht.com.tw");
 Serial.println("CK: " + token);
 Serial1.println("CK: " + token);Serial.println("Content-Type: application/json");
 Serial1.println("Content-Type: application/json");
 Serial.println("Content-Length:" + String(D Message.length()));
 Serial1.println("Content-Length:" + String(D Message.length()));
 Serial.println():Serial.println(D Message);
 Serial1.print(D_Message); //JSON Data
 Serial1.print("x1A");Send check=Check RevData();
 Serial.println(Send check);
while (!Send check.startsWith("SEND OK"))
 Send check=Check RevData();
 Serial.println(Send check);
```
return true:

### String Get QIRD DATA() // 取得回傳資料

```
int len;
String S temp="";
S temp="AT+QIRD=0,512";
Serial.println(S temp);
Serial1.println(S temp);
while(!Serial1.value());
while(Serial1.avalidble())S temp=Serial1.readString();
Serial.println("資料長度:" + (String(S temp.length())));
if (S temp.length()>30 && S temp.length()<=512)
 Serial.println(S_temp);
 return "OK";
return "Empty";
```

```
String Get Data CHT(String token, String id, String D name) // HTTP 方式取得網站資料
 String Send check="";
 Serial.println("AT+OISEND=0");
 Serial1.println("AT+QISEND=0");
 Send check=Check RevData();
 Serial.println(Send check);
  while (!Send check.startsWith(">"))
  Send check=Check RevData();
 Serial.println("GET /iot/v1/device/" + id + "/sensor/" + D name + "/rawdata HTTP/1.1");
 Serial1.println("GET /iot/v1/device/" + id + "/sensor/" + D name + "/rawdata HTTP/1.1");
 Serial.println("Host: iot.cht.com.tw");
 Serial1.println("Host: iot.cht.com.tw");
 Serial.println("CK: " + token);
 Serial1.println("CK: " + token);
 Serial.println();
 Serial1.print("\\x1A");Send check=Check RevData();
 //Serial.println(Send_check);
 while (!Send_check.startsWith("SEND_OK"))
 Send check=Check RevData();
 Serial.println(Send_check);
 Send check=Check RevData();
 while (!Send_check.startsWith("+QIURC: \"recv\",0"))
 Send check=Check RevData();
 Serial.println(Send check);
 return Get QIRD DATA();
```
### 主程式: DHT11-CHT-HTTP.ino

#include <SimpleDHT.h> #include "BC26Init-H.h" #define SLED PB12 // low 時, LED亮 #define BCRset PC13 // BC26 Reset 腳位 String Server\_Name="iot.cht.com.tw";

```
String HTTP Port="80";
String Device_Key="DKSHPK0U3HU279EUX2"; //設備金鑰
String DeviceId="25620325408";
String DeviceName1="Temperature";
String DeviceName2="Humidity";
String DATA Value="";
```

```
String DelayTime="60";
```

```
const int pinDHT11 = PB9;
SimpleDHT11 dht11(pinDHT11);
int err = SimpleDHTErrSuccess;
float temperature = 0;
float humidity = 0;
float CorrectionTEMP = 0.0;
float CorrectionHUMI = 20.0;
```

```
//HTTP Server 的 IP 位址
//使用的埠
//設備編號
//識別編號(ID1)
//識別編號(ID2)
```

```
// 暫停發送的時間設定
```
// DHT11 溫濕度傳感器 使用 PB9 腳位

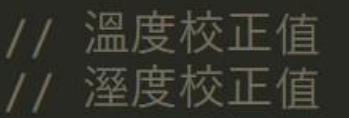

// Arduino 内建

# 設定通訊協定,初始化 BC26

// 設為程式執行時的確認燈號

### void setup()

Serial.begin(115200); Serial1.begin(115200); pinMode(SLED, OUTPUT); pinMode(BCRset, OUTPUT); digitalWrite(SLED, HIGH);

### // Rest BC26 === digitalWrite(BCRset, LOW);  $delay(30);$ digitalWrite(BCRset, HIGH); delay (3000);

=============

if  $(!BC26init())$   $\{delay (10000); nvic_sys_reset();\}$ Serial.println("初始化完成 ....");

### BC26與STM32 溝通使用 Serial1 (PA9, PA10)

Serial1.begin(115200); //TX=PA9,RX=PA10 Serial2.begin(115200); //TX=PA2, RX=PA3 Serial3.begin(115200); //TX=PB10,RX=PB11

BC26 使用STM32 的 PC13腳位的高低電壓 做為 Rest 的動作 !! (Low 30ms)

### 連線後,讀取DHT11最新偵測資料傳送至網站

```
void loop()
Serial.println("===================================");
Serial.println("溫溼度模組 DHT11 檢測中....");
int err = SimpleDHTErrSuccess;if ((err = dht11.read2(&temperature, &humidity, NULL)) != SimpleDHTErrSuccess)
 Serial.print("Read DHT11 failed, err=");
 Serial.println(err);
 delay(1500);return;
delay(500);Serial.print("攝氏溫度:");Serial.print((int)temperature - CorrectionTEMP); Serial.println(" °C");
Serial.print("環境溼度:");Serial.print((int)humidity - CorrectionHUMI); Serial.println("%");
String DHTtemp = String(temperature - CorrectionTEMP);
String DHThumi = String(humidity - CorrectionHUMI);
if (Connect HTTP Server(Server Name))
 digitalWrite(SLED, LOW);
 DATA_Value="[{\"id\":\""+ DeviceName1 + "\",\"value\":[\"" + DHTtemp + "\"]}]";
 if (Send Data CHT(Device Key, DeviceId, DATA Value))
  Serial.println("攝氏溫度 資料上傳成功 !!\n");
 DATA Value="[{\"id\":\""+ DeviceName2 + "\",\"value\":[\"" + DHThumi + "\"]}]";
 if (Send Data CHT(Device Key, DeviceId, DATA Value))
  Serial.println("環境溼度 資料上傳成功 !!\n");
 Close HTTP();
 digitalWrite(SLED, HIGH);
```
將資料上傳後 , 等候10秒嘗試將網站資料讀回 !!

```
Serial.println("延遲 10 秒後讀回 CHT IOT 平台資料 ......");
delay (10000);
```

```
if (Connect HTTP Server(Server Name))
digitalWrite(SLED, LOW);
 if (Get Data CHT(Device Key, DeviceId, DeviceName1)!="Empty")
 Serial.println("資料下載成功 !!\n");
else Serial.println("可惜資料大於 512 byte 無法正常讀取 !!\n");
Close HTTP();
digitalWrite(SLED, HIGH);
Serial.println("暫停 " + DelayTime +" 秒後再傳送 !!");
```
BC26僅能接收小於 512 Bytes 的資料, 由於網站回傳資料 大於 512 Bytes , 因此無法取得資料

delay (DelayTime.toInt()\*1000);

### 程式編譯時,請先安裝所需的程式庫:

SimpleDHT

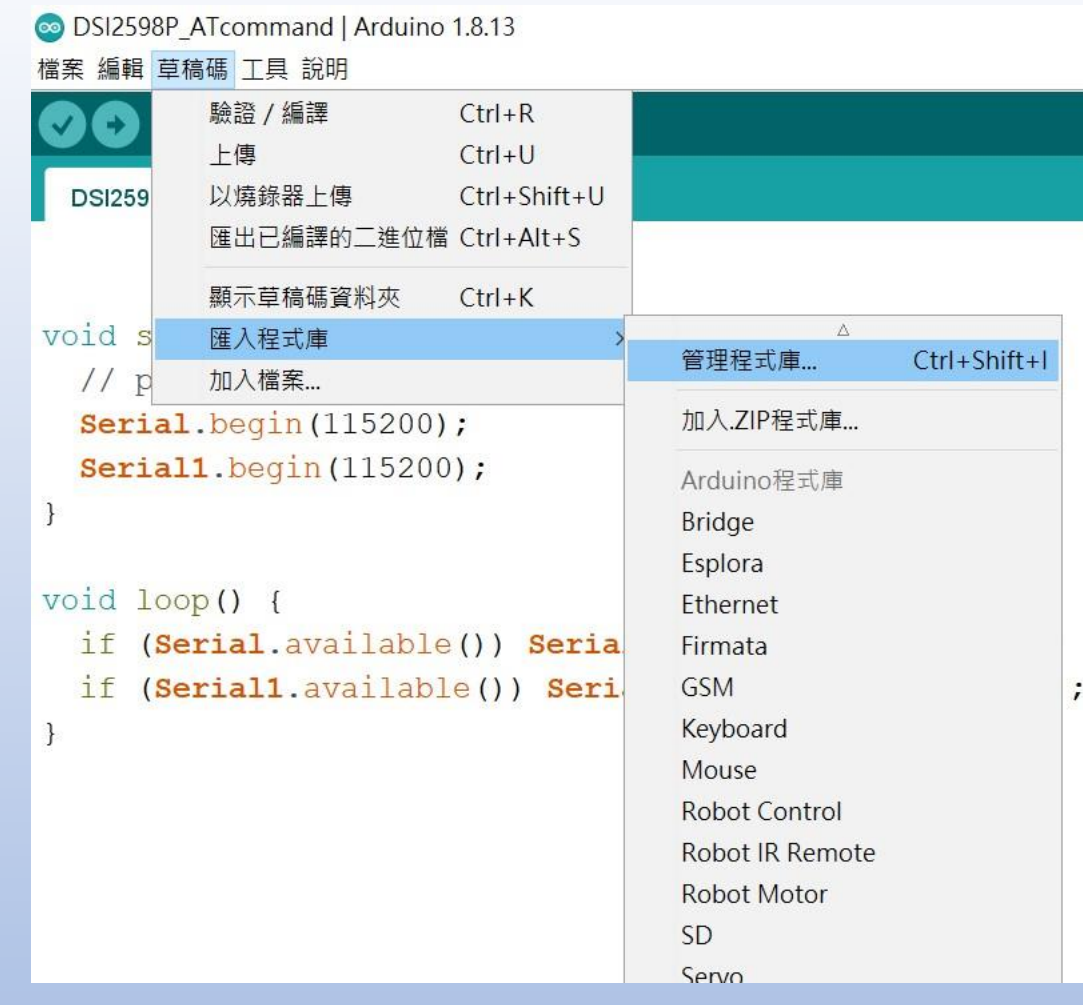

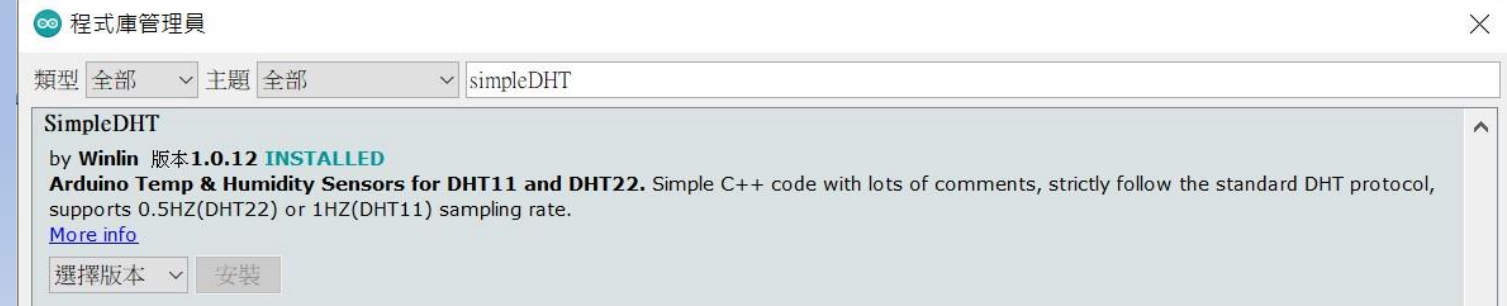

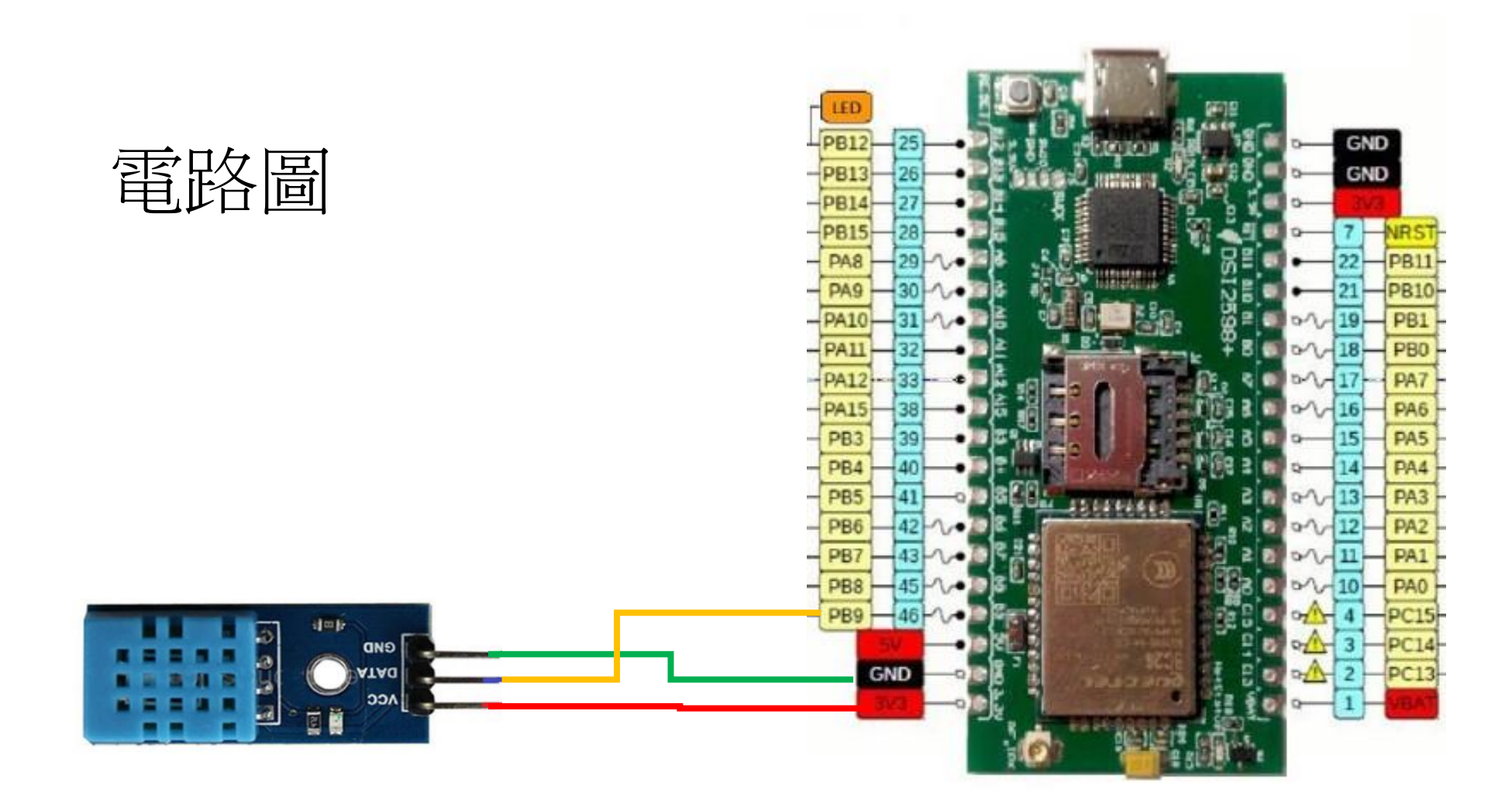